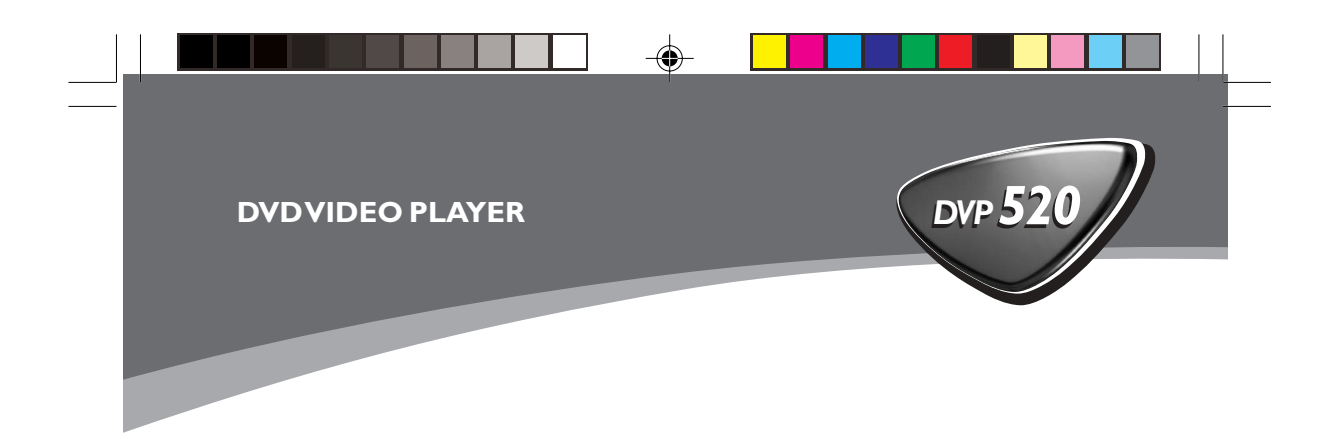

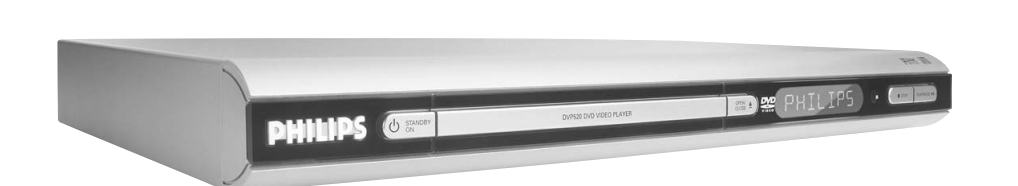

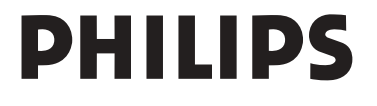

 $\bigoplus$ 

 $\begin{array}{c} \hline \hline \hline \hline \hline \hline \hline \hline \end{array}$ 

18/03/2024(A)303239 210 98882

01-34 DVP520\_02a1 1

 $\overline{\blacklozenge}$ 

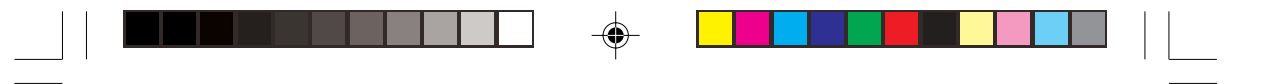

# **Important notes for users in the U.K.**

## **Mains plug**

This apparatus is fitted with an approved 13 Amp plug. To change a fuse in this type of plug proceed as follows:

- **1** Remove fuse cover and fuse.
- **2** Fix new fuse which should be a BS1362 5 Amp, A.S.T.A. or BSI approved type.
- **3** Refit the fuse cover.

If the fitted plug is not suitable for your jack outlets, it should be cut off and an appropriate plug fitted in its place.

If the mains plug contains a fuse, this should have a value of 5 Amp. If a plug without a fuse is used, the fuse at the distribution board should not be greater than 5 Amp.

*Note: The severed plug must be disposed to avoid a possible shock hazard should it be inserted into a 13 Amp jack elsewhere.*

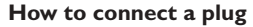

The wires in the mains lead are coloured with the following code: blue  $=$  neutral (N), brown  $=$  live (L).

- As these colours may not correspond with the colour markings identifying the terminals in your plug, proceed as follows:
	- Connect the blue wire to the terminal marked N or coloured black.

– Connect the brown wire to the terminal marked L or coloured red.

– Do not connect either wire to the earth terminal in the plug, marked E (or  $\frac{1}{2}$ ) or coloured green (or green and yellow).

Before replacing the plug cover, make certain that the cord grip is clamped over the sheath of the lead - not simply over the two wires.

# **Copyright in the U.K.**

Recording and playback of material may require consent. See Copyright Act 1956 and The Performer's Protection Acts 1958 to 1972.

# *CAUTION*

*Use of controls or adjustments or performance of procedures other than herein may result in hazardous radiation exposure or other unsafe operation.*

# *VAROITUS*

*Muiden kuin tässä esitettyjen toimintojen säädön tai asetusten muutto saattaa altistaa vaaralliselle säteilylle tai muille vaarallisille toiminnoille.*

# *DK*

*Advarsel: Usynlig laserstråling ved åbning når sikkerhedsafbrydere er ude af funktion. Undgå utsættelse for stråling.*

*Bemærk: Netafbryderen er sekundært indkoblet og ofbryder ikke strømmen fra nettet. Den indbyggede netdel er derfor tilsluttet til lysnettet så længe netstikket sidder i stikkontakten.*

# *S*

*Klass 1 laseraparat Varning! Om apparaten används på annat sätt än i denna bruksanvisning specificerats, kan användaren utsättas för osynlig laserstrålning, som överskrider gränsen för laserklass 1.*

*Observera! Stömbrytaren är sekundärt kopplad och bryter inte strömmen från nätet. Den inbyggda nätdelen är därför ansluten till elnätet så länge stickproppen sitter i vägguttaget.*

# *Luokan 1 laserlaite*

*SF*

◈

*Varoitus! Laitteen käyttäminen muulla kuin tässä käyttöohjeessa mainitulla tavalla saattaa altistaa käyttäjän turvallisuusluokan 1 ylittävälle näkymättömälle lasersäteilylle. Oikeus muutoksiin varataan. Laite ei saa olla alttiina tippu-ja roiskevedelle.*

*Huom. Toiminnanvalitsin on kytketty toisiopuolelle, eikä se kytke laitetta irti sähköverkosta. Sisäänrakennettu verkko-osa on kytkettynä sähköverkkoon aina silloin, kun pistoke on pistorasiassa.*

02(A)\_8239 210 98882 01-34 DVP520\_02a1 3 18/03/2004, 6:30 PM

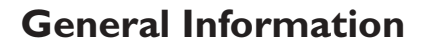

# **Environmental Information**

All unnecessary packaging has been omitted. The packaging has been made easy to separate into three materials: cardboard (box), polystyrene foam (buffer) and polyethylene (bags, protective foam sheet).

Your DVD player consists of materials which can be recycled and reused if disassembled by a specialised company. Please observe the local regulations regarding the disposal of packaging materials, exhausted batteries and old equipment.

*Manufactured under license from Dolby Laboratories. "Dolby", "Pro Logic" and the double-D symbol are trademarks of Dolby Laboratories.*

# **Laser safety**

This unit employs a laser. Due to possible eye injury, only a qualified service person should remove the cover or attempt to service this device.

**NOTE: PICTURES SHOWN MAYBE DIFFERENT BETWEEN COUNTRIES.**

**CAUTION (WARNING LOCATION: ON THE BACKPLATE OF THE SET)**

**NEVER MAKE OR CHANGE CONNECTIONS WITH THE POWER SWITCHED ON.**

### *Important Note:*

*Due to the numerous versions of new CD-Audio copy protection or enhanced CD-Audio protection recently available on certain discs, Philips is unable to guarantee that this DVD Player is fully compatible with such new discs. Should you have difficulty playing any such CD-Audio discs, kindly refer them to your CD-Audio disc retailer.*

The apparatus shall not be exposed to dripping or splashing and that no objects filled with liquids, such as vases, shall be placed on apparatus.

# For Customer Use:

Read carefully the information located at the bottom of your DVD VIDEO player and enter below the Serial No. Retain this information for future reference.

Model No. DVP520 Serial No.

The DVD VIDEO player is in conformity with the EMC directive and low-voltage directive.

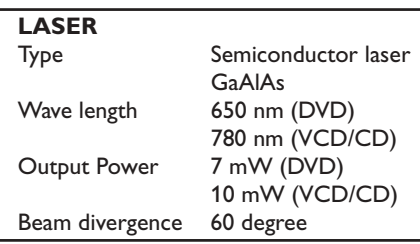

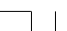

01-34 DVP520\_02a1 4 4 4 4 4 5/03/2004, 6:34 DVP520\_02a1 98882

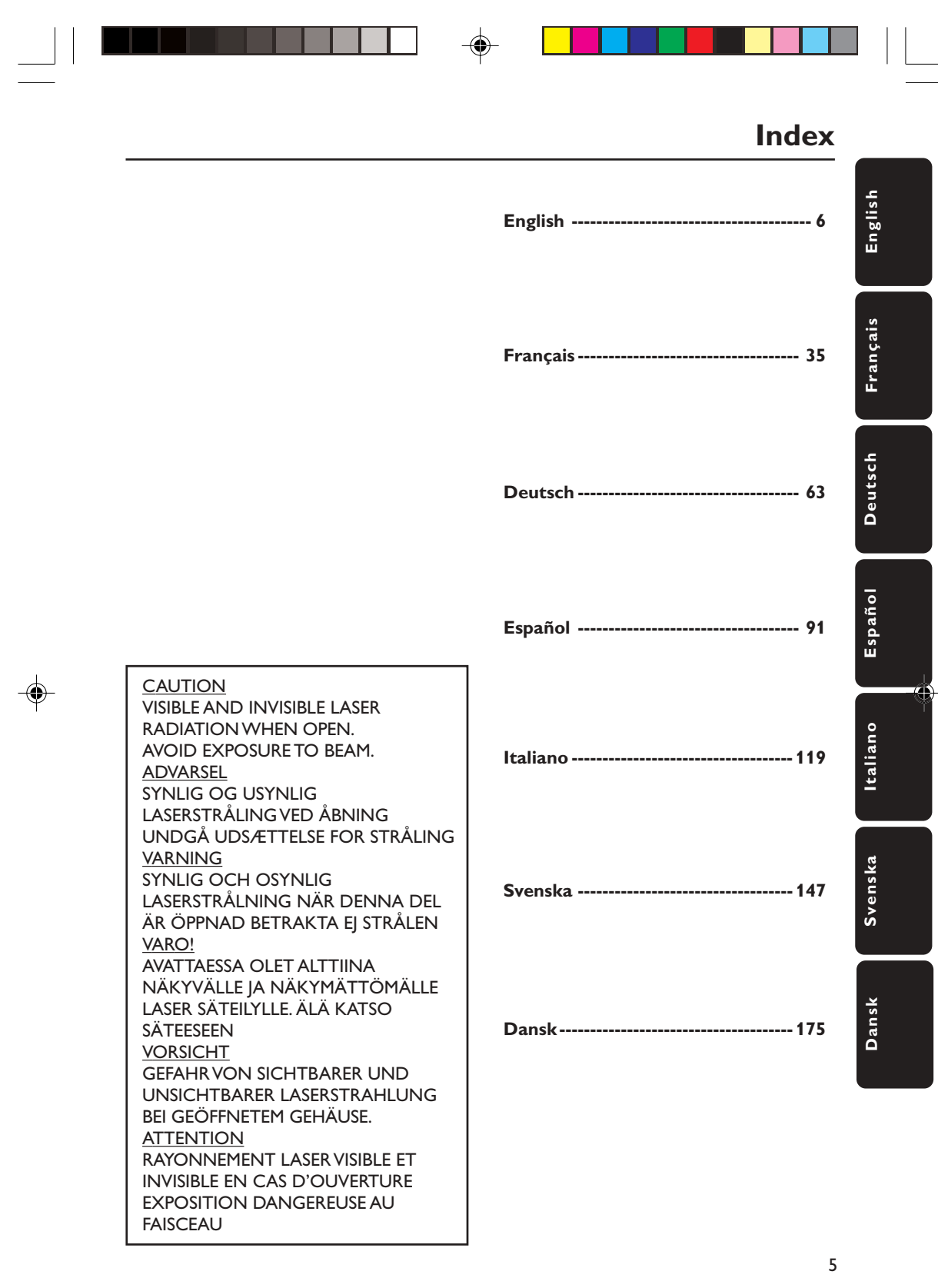

02(A)\_8239 210 98882 01-34 DVP520\_02a1 5 18/03/2004, 6:30 PM

# $\clubsuit$

# **Inhalt**

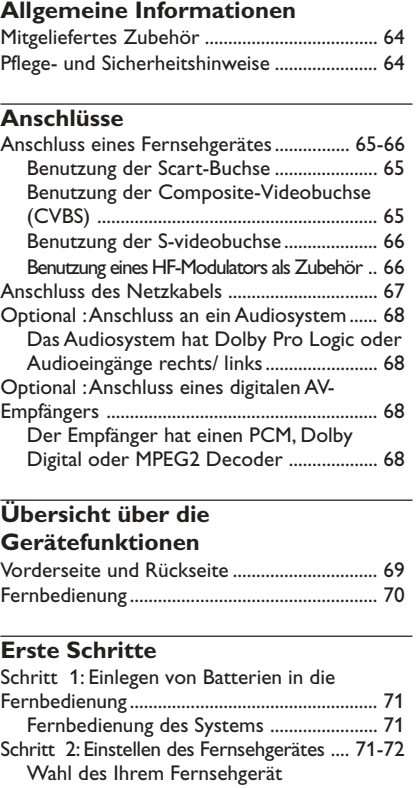

................................................................................ 73 Festlegen der OSD-Sprache ....................... 73 Festlegen der Audio-, Untertitel- und Disk-Menü-Sprache ................................................ 73

entsprechenden Farbsystems..................... 72 Schritt 3: Einstellung der bevorzugten Sprache

# **CD-Betrieb**

 $\frac{1}{\sqrt{2}}$ 

 $\bigoplus$ 

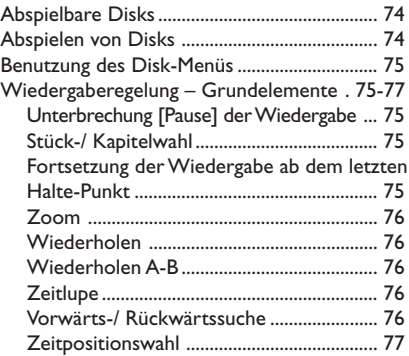

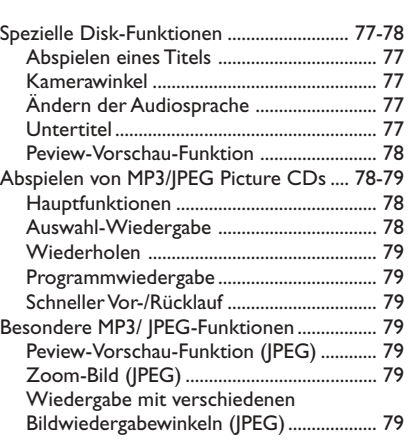

# **Systemmenü-Optionen**

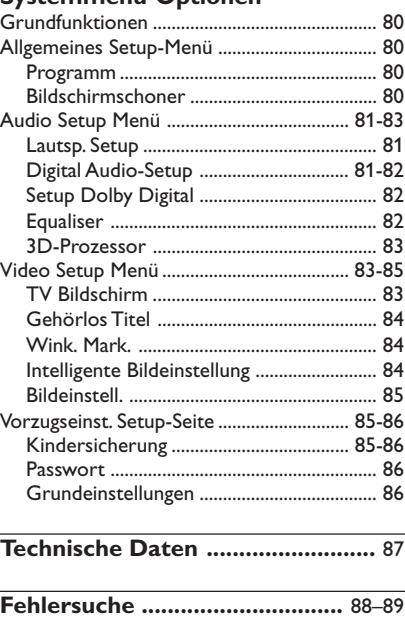

**Glossar ............................................** 90

# Deutsch **Deutsch**

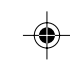

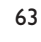

19/03/2004, 4(-29-8239 210 98882

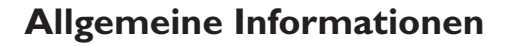

# **Mitgeliefertes Zubehör**

Fernbedienung und zwei Batterien

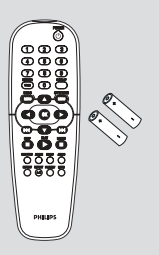

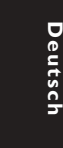

# **Pflege- und Sicherheitshinweise** ● **Netzspannung**

– Wenn der DVD-Spieler auf Bereitschaft geschaltet wird, verbraucht er immer noch etwas Strom. Um das Gerät vollständig vom Netz zu trennen, müssen Sie den Netzstecker aus der Steckdose ziehen.

● **Hohe Temperaturen, Feuchtigkeit, Wasser und Staub vermeiden**

– System, Batterien oder Disks nicht Feuchtigkeit, Regen, Sand oder (durch Heizkörper oder direkte Sonneneinstrahlung verursachter) übermäßiger Wärme aussetzen. Die Disk-Lade stets geschlossen halten, um Staub auf der Linse zu vermeiden.

### ● **Kondensationsproblem vermeiden** – Die Linse kann beschlagen, wenn der Spieler plötzlich von einer kalten in eine warme Umgebung gebracht wird, was das Abspielen einer Disk unmöglich macht. Den Spieler in der warmen Umgebung lassen, bis die Feuchtigkeit verdunstet.

● **Die Lüftungsöffnungen nicht blockieren** – Den DVD-Spieler nicht in einem geschlossenen Schrank betreiben, zur ausreichenden Lüftung etwa 10 cm (4") Freiraum um das Gerät herum lassen.

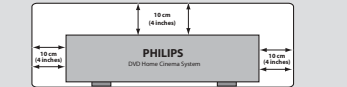

### ● **Gehäuse-Pflege**

– Ein leicht mit einer milden Reinigungslösung angefeuchtetes weiches Tuch benutzen. Keine Lösung verwenden, die Alkohol, Spiritus, Ammoniak oder scheuernde Bestandteile enthält.

● **Aussuchen einer geeigneten Lage** – Den Spieler auf eine ebene, harte und stabile Oberfläche stellen.

### ● **Disk-Pflege**

– Eine Disk durch eine geradlinige Bewegung von der Mitte zum Rand mit einem weichen, fusselfreien Tuch reinigen. Ein Reiniger könnte die Disk beschädigen!

– Nur auf die bedruckte Seite einer CDR(W) schreiben und hierfür ausschließlich einen weichen Filzstift benutzen. – Die Disk am Rand erfassen, nicht die Oberfläche berühren.

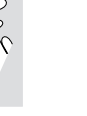

19/03/2004, 19:29 AM 39 210 98882

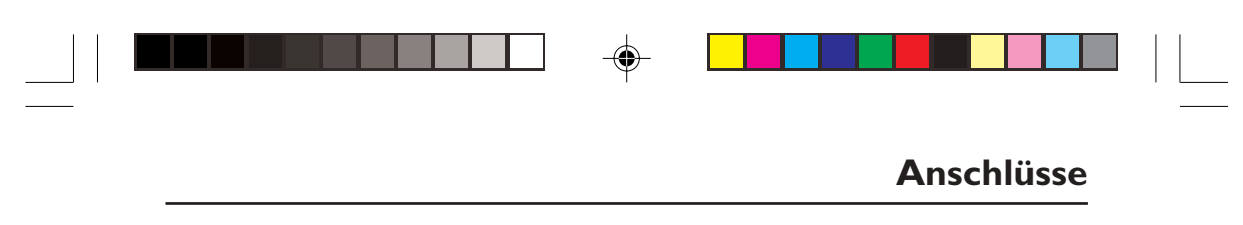

# **Anschluss eines Fernsehgerätes**

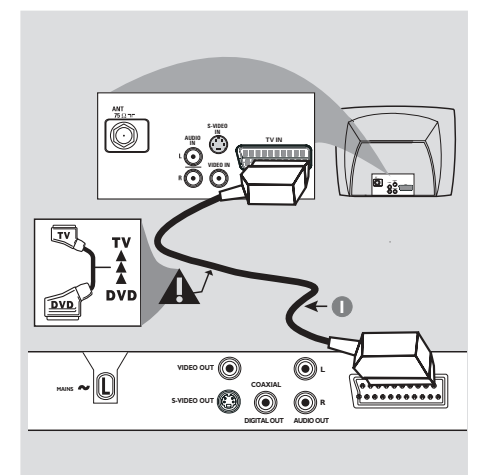

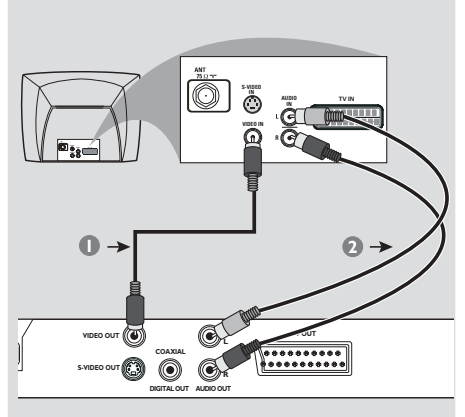

# **Warnhinweis!**

 $\color{black} \mathbin{\textcircled{\small\tt}}$ 

**– Sie müssen nur einen Video-Anschluss aus den folgenden Optionen vornehmen, je nach Funktionalität Ihres TV-Systems. – Das die DVD-System direkt an das Fernsehgerät anschließen.**

**– Der SCART-Anschluss ermöglicht Ihnen beim DVD-Spieler, sowohl die Audio- als auch Video-Funktionen zu benutzen.**

# **Benutzung der Scart-Buchse**

● Benutzen Sie das SCART-Kabel (schwarz), um die SCART-Buchse (**TV OUT**) des DVD-Spielers an den Verbinder (TV IN) am Fernsehgerät anzuschließen *(Kabel nicht mitgeliefert)*.

### *Nützlicher Hinweis:*

 $-$  Stellen Sie sicher, dass der mit "TV" *gekennzeichnete Stecker am SCART-Kabel an das Fernsehgerät und der mit "DVD" gekennzeichnete Stecker am SCART-Kabel an den DVD-Spieler angeschlossen wurde.*

# **Benutzung der Composite-Videobuchse (CVBS)**

- $\bullet$  Das Composite-Videokabel zum Anschluss der **CVBS** (VIDEO OUT) Buchse des Systems an den Videoeingang (oder als A/V In, Video In, Composite oder Baseband bezeichnet) am Fernsehgerät benutzten *(Kabel nicht mitgeliefert)*.
- 2 Um den Sound dieses DVD-Spielers durch Ihr Fernsehgerät zu hören, benutzen Sie die Audiokabel (weiß/ rot) für den Anschluss der AUDIO OUT (L/R) Buchsen des DVD-Spielers an die entsprechenden Audioeingänge AUDIO IN am Fernsehgerät *(Kabel nicht mitgeliefert)*.

19/03/2004. 4.29-8239 210 98882

65

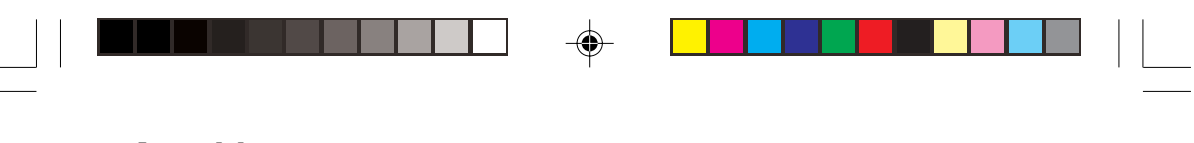

# **Anschlüsse**

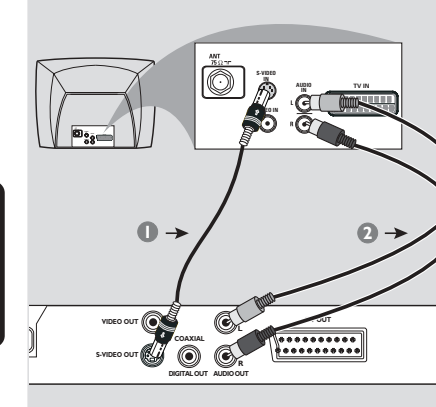

Deutsch **Deutsch**

#### **Warnhinweis!**

**– Der S-Video-Anschluss sorgt für bessere Bildqualität. Diese Option muss an Ihrem Fernsehgerät zur Verfügung stehen.**

**Benutzung der S-videobuchse**

- 1 Das S-videokabel zum Anschluss der **S-video** Buchse des Systems an den Videoeingang (oder als A/V In, Video In, Composite oder Baseband bezeichnet) am Fernsehgerät benutzten *(Kabel nicht mitgeliefert)*.
- 2 Um den Sound dieses DVD-Spielers durch Ihr Fernsehgerät zu hören, benutzen Sie die Audiokabel (weiß/ rot) für den Anschluss der AUDIO OUT (L/R) Buchsen des DVD-Spielers an die entsprechenden Audioeingänge AUDIO IN am Fernsehgerät *(Kabel nicht mitgeliefert)*.

**Warnhinweis!**

**S-VIDEO OUT 00** 

Antennen- oder Kabelfernsehsignal

 $\begin{tabular}{c} \bf 0 \\ \bf 1 \\ \bf 0 \\ \end{tabular}$ 

 $\begin{matrix} \end{matrix} \begin{matrix} \end{matrix}$ 

⋒

**2**

**– Wenn Ihr Fernsehgerät nur eine einzige Antenna In Buchse hat (oder als 75 ohm oder RF In bezeichnet), benötigen Sie einen HF-Modulator, um die DVD-Wiedergabe auf dem Fernsehgerät zu sehen. Wenden Sie sich bzgl. Angaben zu Verfügbarkeit und Funktion eines HF-Modulators an Ihren Elektronik-Fachhändler bzw. an Philips.**

**VIDEO OUT L**

**AUDIO IN R L IN VIDEO ANT IN TO TV**

HF-Koaxialkabel zum Fernsehgerät

**1**

**CH3 CH4**

(II ©

Rückseite des HF-Modulate (nur als Beispiel)

 $\circledcirc$ **DIGITAL OUT AUDIO OUT** **TV OUT**

⊕

# **Benutzung eines HF-Modulators als Zubehör**

- 1 Benutzen Sie das Composite Video-Kabel (gelb) für den Anschluss der **CVBS** (VIDEO OUT) Buchse des DVD-Spielers an die Videoeingangsbuchse am HF-Modulator.
- 2 Benutzen Sie das HF-Koaxialkabel (nicht mitgeliefert) für den Anschluss des HF-Modulators an die HF-Buchse Ihres Fernsehgeräts.

19/03/2004, 19:29-AM<br>19/03/2004, 19:29-AM

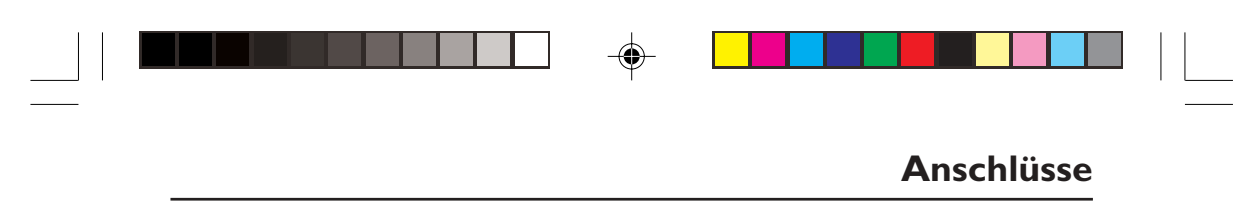

# **Anschluss des Netzkabels**

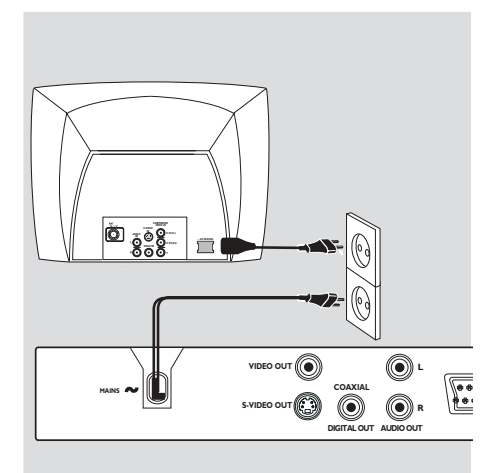

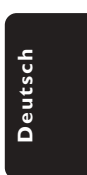

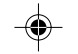

**Nachdem alles vorschriftsmäßig angeschlossen ist, das Wechselstromnetzkabel an die Steckdose anschließen.** Niemals bei eingeschaltetem Strom Anschlüsse

vornehmen oder umstecken.

**Wenn keine Disk eingelegt ist, drücken Sie STANDBY ON auf dem vorderen Bedienfeld des DVD-Spielers. Im Anzeigefeld könnte "NO DISC" erscheinen.**

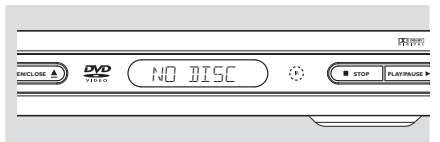

19/03/2004, 2(4) 8239 210 98882

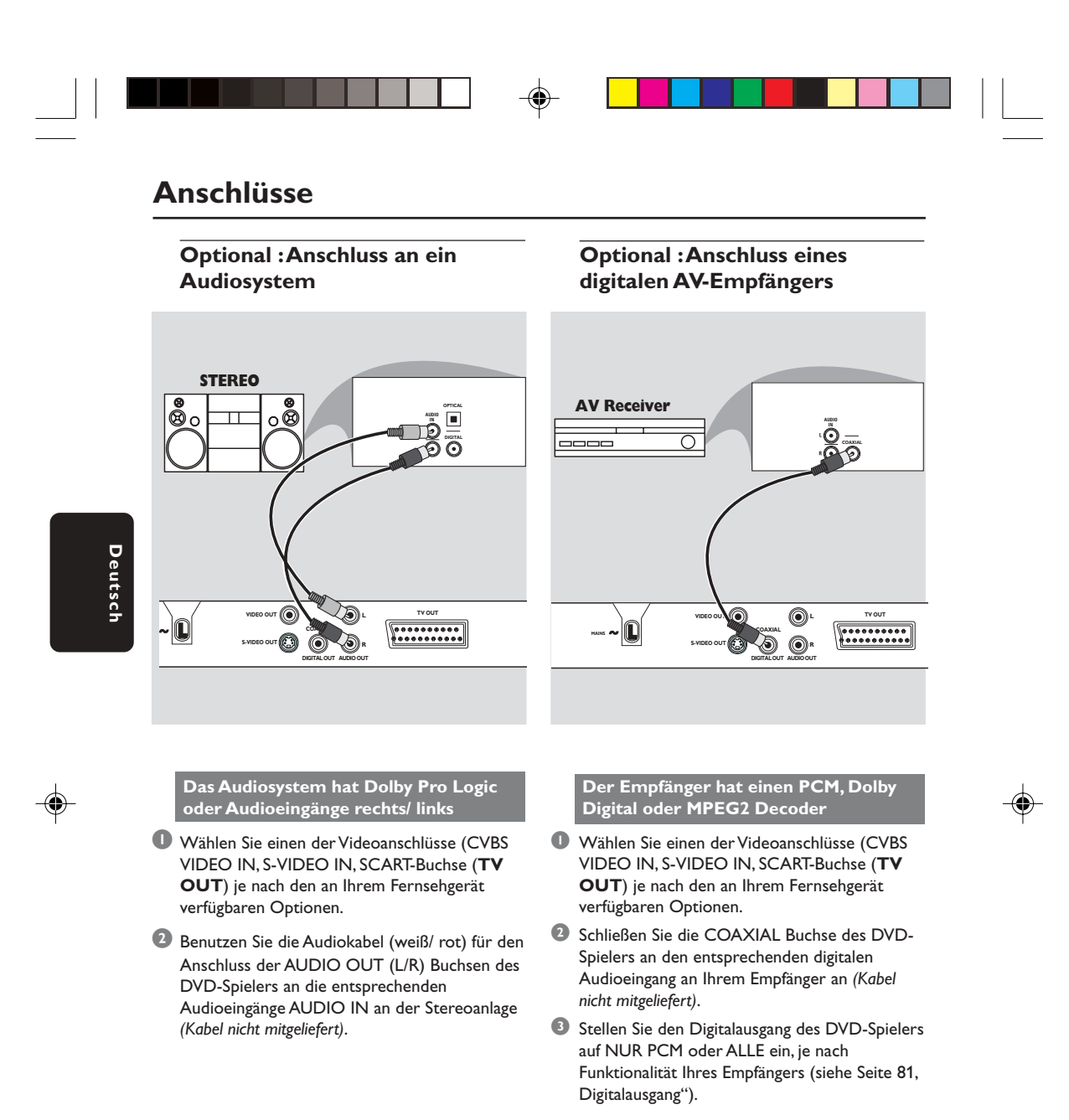

#### *Nützlicher Hinweis:*

*– Wenn das Audio-Format des Digitalausgangs nicht auf die Funktionsmöglichkeiten Ihres Receivers abgestimmt ist, erzeugt der Receiver eine stark verzerrte oder gar keine Tonwiedergabe.*

19/03/2004, 19:29 AM39 210 98882

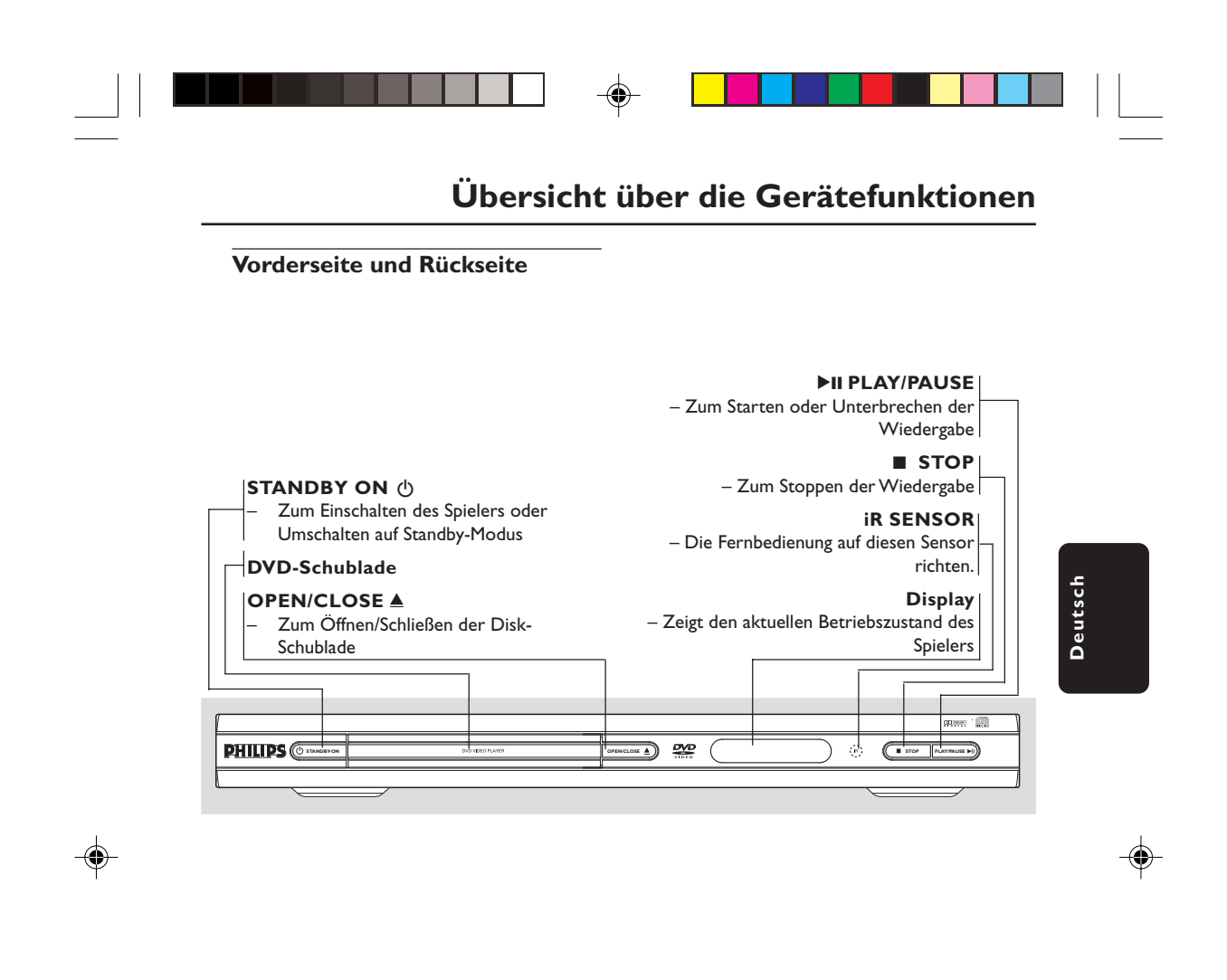

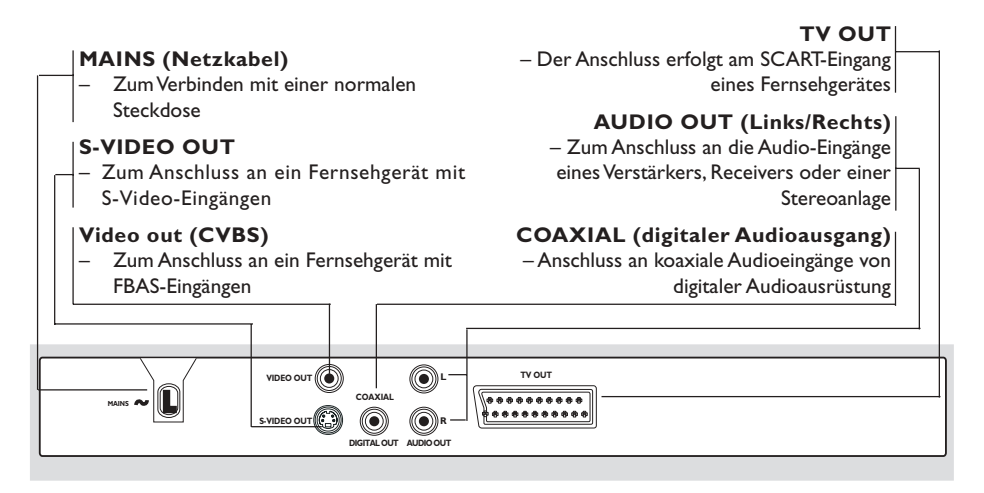

**Achtung: Berühren Sie niemals die Stifte in den Buchsen auf der Rückseite des Geräts. Elektrostatische Entladungen können zu irreparablen Schäden am Gerät führen.**

69

19/03/2004, 4(4) 98739 210 98882

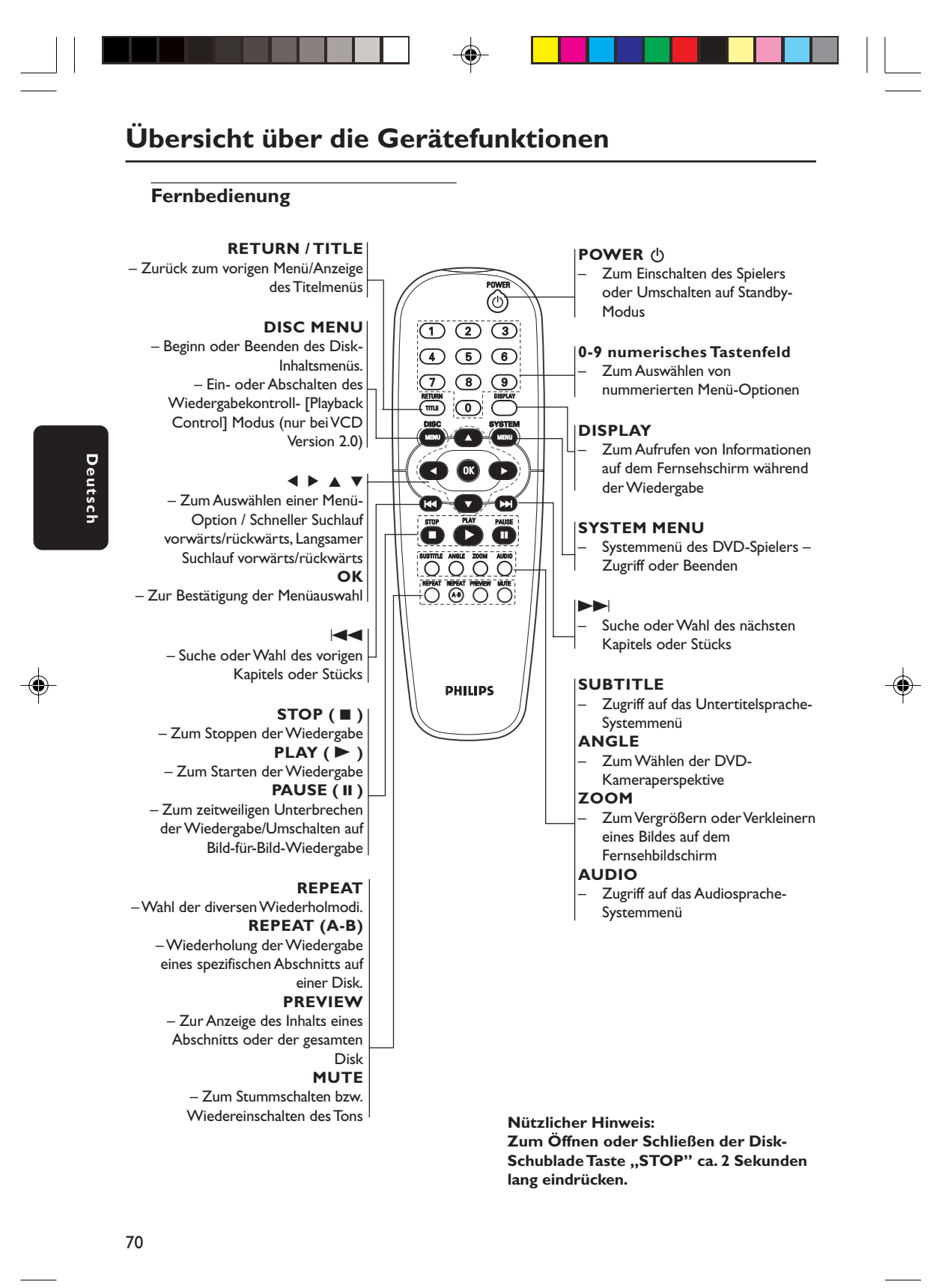

19/03/2004, 19:29-AM

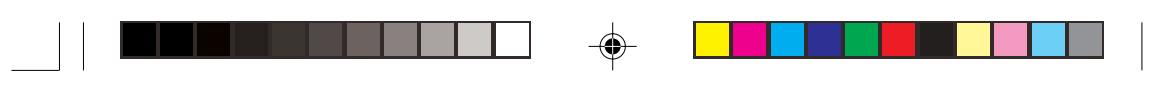

# **Schritt 1: Einlegen von Batterien in die Fernbedienung**

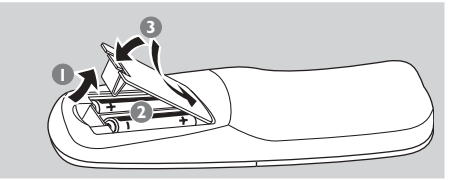

- **1** Das Batteriefach öffnen.
- <sup>2</sup> Zwei Batterien vom Typ R06 oder AA einlegen, wobei die Anzeigen ( $+$   $\rightarrow$  im Fach zu beachten sind.
- **3** Den Deckel schließen.

### **Fernbedienung des Systems**

- $\bullet$  Die Fernbedienung direkt auf den Fernbedienungssensor (iR) auf dem vorderen Bedienfeld richten.
- <sup>2</sup> Beim Betrieb des DVD-Spielers dürfen sich keine Objekte zwischen der Fernbedienung und dem DVD-Spieler befinden.

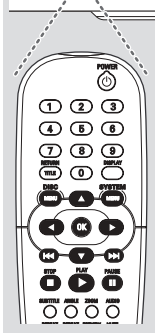

Ø. G

**STOP**

### **ACHTUNG!**

**– Die Batterien herausnehmen, wenn sie erschöpft sind oder wenn die**

**Fernbedienung längere Zeit nicht benutzt wird. – Alte und neue oder verschiedenartige**

**Batterien nicht kombinieren. – Batterien enthalten Chemikalien,**

**weshalb sie ordnungsgemäß zu entsorgen sind.**

# **Erste Schritte**

# **Schritt 2: Einrichten des Fernsehgerätes**

### **WICHTIGER HINWEIS!**

**Vergewissern Sie sich, dass Sie alle notwendigen Anschlüsse vorgenommen haben (siehe Seite 65-66 "Anschluss eines Fernsehgerätes").**

**1** Schalten Sie das Fernsehgerät ein und stellen Sie den richtigen Videoeingangskanal ein. Sie sollten den blauen Philips DVD-Hintergrundbildschirm auf dem Fernsehgerät sehen.

**→ In der Regel befindet sich dieser Kanal** zwischen den niedrigsten und höchsten Kanälen und kann als FRONT, A/V IN oder VIDEO bezeichnet sein. Nähere Angaben entnehmen Sie Ihrem Fernsehgerät-Handbuch. ➜ Oder Sie können zu Kanal 1 auf Ihrem Fernsehgerät gehen; anschließend drücken Sie die Kanal-nach-unten-Taste wiederholt, bis Sie den Videoeingangskanal sehen. ➜ Oder: die Fernsehgerät-Fernbedienung könnte eine Taste oder einen Schalter haben, womit verschiedene Videomodi gewählt werden.

2 Wenn Sie ein externes Gerät benutzen (z.B. ein Audio-System oder einen Receiver), schalten Sie das jeweilige Gerät ein und wählen Sie die entsprechende Eingangssignalquelle, die mit dem Ausgang des DVD-Spielers verbunden war. Näheres hierzu finden Sie in der Bedienungsanleitung des betreffenden Geräts.

# Deutsch **Deutsch**

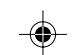

063-090 DVP520\_Ger\_02a1 1971

19/03/2004 2(A) 8239 210 98882

71

# **Erste Schritte**

#### **Wahl des Ihrem Fernsehgerät entsprechenden Farbsystems**

Dieses DVD-System ist sowohl mit NTSC als auch PAL kompatibel. Zum Abspielen einer DVD auf diesem DVD-System sollten das Farbsystem der DVD, des Fernsehgerätes und des DVD-Systems übereinstimmen.

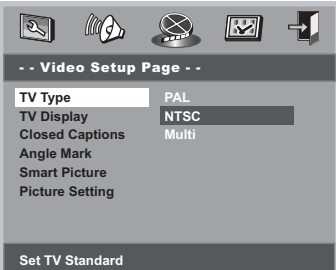

#### **1** Drücken Sie SYSTEM MENU.

**Deutsch**

Deutsch

- **2** Drücken Sie <>>  $\blacktriangleright$ , um 'Video Setup Page (Video Setup Seite) zu wählen.
- <sup>3</sup> Benutzen Sie die Tasten < ▶ ▲ ▼ auf der Fernbedienung zum Navigieren im Menü.

Gehen Sie zu 'TV Type' (TV Typ) und drücken Sie  $\blacktriangleright$ 

**PAL** – Wählen Sie dies, wenn das angeschlossene Fernsehgerät das PAL-System aufweist. Dadurch wird das Videosignal einer NTSC Disk geändert und im PAL-Format ausgegeben.

**NTSC** – Wählen Sie dies, wenn das angeschlossene Fernsehgerät das NTSC-System aufweist. Dadurch wird das Videosignal einer PAL Disk (nur bei VCD) geändert und im NTSC-Format ausgegeben.

**Multi** – Wählen Sie dies, wenn das angeschlossene Fernsehgerät sowohl mit NTSC als auch PAL kompatibel ist (Multisystem). Das Ausgabeformat entspricht dem Videosignal der Disk.

4 Wählen Sie ein Element und drücken Sie **OK**.

### *Nützlicher Hinweis:*

◈

*– Vergewissen Sie sich vor dem Ändern der aktuellen TV-Norm-Einstellung, dass Ihr Fernsehgerät das 'gewählte TV Typ unterstützt.*

*– Folgen Sie den auf dem Fernsehbildschirm erscheinenden Anweisungen.*

*– Wenn kein richtiges Bild auf Ihrem Fernsehgerät erscheint, warten Sie 15 Sekunden auf die automatische Wiederherstellung [Auto Recover].*

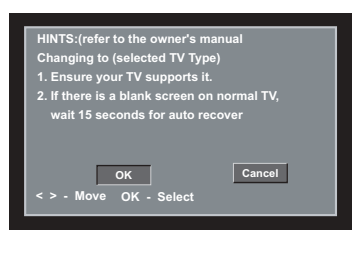

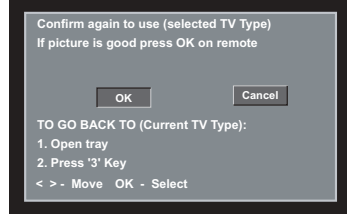

### **Zum Verlassen des Menüs**

Drücken Sie **SYSTEM MENU** oder wählen Sie 'Exit Setup Menu' (Setup-Menü Ende) und drücken Sie anschließend **OK**.

19/03/2004, 19:29-AM<br>19/03/2004, 19:29-AM

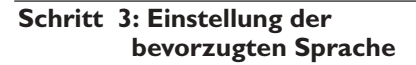

Sie können Ihre eigenen bevorzugten Spracheinstellungen wählen. Dieses DVD-System schaltet jedes Mal, wenn Sie eine Disk einlegen, automatisch für Sie auf die Sprache. Wenn die gewählte Sprache nicht auf der Disk verfügbar ist, wird stattdessen die Grundsprache der Disk benutzt. Die OSD-Sprache im Systemmenü bleibt nach erfolgter Auswahl erhalten.

**Festlegen der OSD-Sprache**

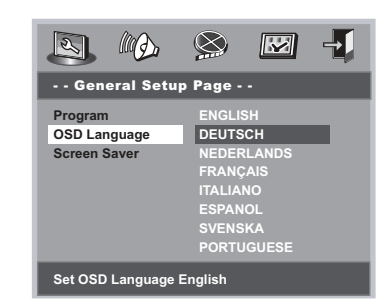

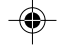

### 1 Drücken Sie **SYSTEM MENU**.

- **2** Drücken Sie <>>  $\blacktriangleright$ , um 'General Setup Page' (Allgemeines Setup-Menü) zu wählen.
- <sup>3</sup> Benutzen Sie die Tasten < ► ▲ ▼ auf der Fernbedienung zum Navigieren im Menü.

Gehen Sie zu 'OSD Language' (OSD-Sprache) und drücken Sie ▶.

4 Wählen Sie eine Sprache und drücken Sie **OK**.

#### **Zum Verlassen des Menüs**

Drücken Sie **SYSTEM MENU** oder wählen Sie 'Exit Setup Menu' (Setup-Menü Ende) und drücken Sie anschließend **OK**.

# **Erste Schritte**

**Deutsch**

Deutsch

**Festlegen der Audio-, Untertitel- und Disk-Menü-Sprache**

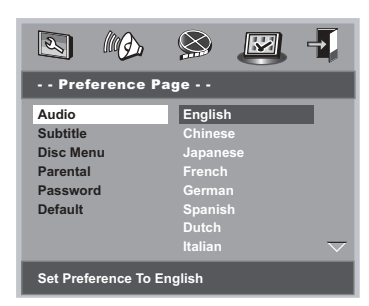

- 1 Drücken **STOP** zweimal, anschließend drücken Sie **SYSTEM MENU**.
- <sup>2</sup> Drücken Sie < > zweimal, um 'Preference Page' (Vorzugseinstellungen) zu wählen.
- <sup>5</sup> Drücken Sie ▲ ▼, um Folgendes in den Vorzugseinstellungen hervorzuheben.
	- 'Audio' (Synchronsprache)
	- 'Subtitle' (Untertitel)
	- 'Disc Menu' (Disk-Menü)
- 4 Das Untermenü durch Drücken der Taste aufrufen.
- 5 Wählen Sie eine Sprache und drücken Sie **OK**.
- **6** Wiederholen Sie Schritt <sup>3</sup> bis 5 für weitere Einstellungen.

**Zum Verlassen des Menüs** Drücken Sie **SYSTEM MENU** oder wählen Sie 'Exit Setup Menu' (Setup-Menü Ende) und drücken Sie anschließend **OK**.

### **Wenn Sie SONSTIGE im Audio-, Untertitel- oder Disk-Menü wählen**

- **■** Drücken Sie ▲ ▼, um 'Others' (Sonstige) hervorzuheben.
- 2 Drücken Sie **OK**, und dann werden Sie aufgefordert, einen Sprachencode einzugeben (siehe Seite 203 'Language Code' {Sprachencode}).
- 3 Geben Sie einen Sprachencode anhand der **nummerischen Tastatur (0-9)** ein.
- 4 Zur Bestätigung drücken Sie **OK**.

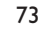

19/03/2004, 44: 29-8239 210 98882

# **WICHTIGER HINWEIS!**

**– Je nach DVD oder Video CD können sich einige Abläufe unterscheiden oder Restriktionen unterliegen.**

**– Nicht auf die Disk-Lade drücken oder andere Objekte als Disks in die Disk-Lade geben, weil dies Fehlfunktion des Disk-Spielers verursachen kann.**

### **Abspielbare Disks**

**Ihr DVD-Spieler spielt Folgendes ab:** ● **Disks:**

– Digital Versatile Disks (DVDs)

**Deutsch**

Deutscl

- Video CDs (VCDs)
- Super Video CDs (SVCDs)
- Digital Versatile Discs + Recordable
- (DVD+R) – Digital Versatile Disks + Rewritable
- (DVD+RW) – Compact Disks (CDs)
- MP3-Disk auf CD-R(W):
- Maximal 30 Zeichen-Display. – Unterstützte Abtastfrequenzen:
- 32 kHz, 44,1 kHz, 48 kHz
- Unterstützte Bitraten: 32~256 kbps variable Bitraten
- Picture (JPEG) Dateien auf CD-R(W): – JPEG/ISO 9660 Format.

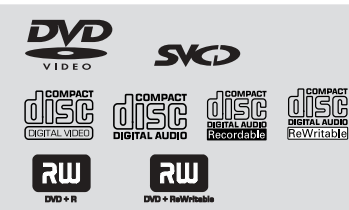

### **Regionalcode**

DVDs müssen für alle Regionen **(ALL)** oder für **Region 2** markiert sein, um auf diesem DVD-System abgespielt zu werden. Disks, die für andere Regionen markiert sind, können nicht abgespielt werden.

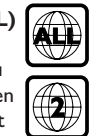

*Nützlicher Hinweis:*

*– Wenn Sie mit dem Abspielen einer bestimmten Disk Probleme haben, nehmen Sie die Disk heraus und probieren Sie es mit einer anderen. Nicht vorschriftsmäßig formatierte Disks werden auf diesem DVD-Spieler nicht wiedergegeben.*

### **WICHTIGER HINWEIS!**

**Wenn beim Drücken einer Taste das Sperrsymbol (ø) auf dem TV-Bildschirm erscheint, heißt dies, dass die Funktion auf der vorliegenden Disk oder zum gegenwärtigen Zeitpunkt nicht verfügbar ist.**

#### **Abspielen von Disks**

- **1 Schließen Sie die Netzkabel des DVD-Spielers** und Fernsehgerätes (und etwaiger optionaler Stereogeräte oder AV-Empfänger) an eine Steckdose an.
- <sup>2</sup> Schalten Sie das Fernsehgerät ein und stellen Sie den richtigen Videoeingangskanal ein. (Siehe Seite 71 "Einstellen des Fernsehgerätes".
- **3** Zum Einschalten des DVD-Spielers die **STANDBY-ON**-Taste auf der Vorderseite des Geräts betätigen. ➜ Sie sollten den blauen Philips DVD-Hintergrundbildschirm auf dem Fernsehgerät
- sehen. 4 Drücken Sie die Taste **OPEN•CLOSE** / einmal, um die Disk-Lade zu öffnen und eine Disk einzulegen. Anschließend drücken Sie
	- dieselbe Taste erneut, um die Disk-Lade zu schließen. ➜ Achten Sie darauf, dass die Disk-

Beschriftung nach oben zeigt. Bei doppelseitigen Disks legen Sie die Seite, die Sie abspielen wollen, nach oben zeigend ein.

5 Die Wiedergabe beginnt automatisch (je nach Disk-Typ).

→ Wenn ein Disk-Menü auf dem Fernsehgerät erscheint, siehe nächste Seite zum Thema "Benutzung des Disk-Menüs".

➜ Wenn die Disk durch Kindersicherung gesperrt ist, müssen Sie Ihr vierstelliges Passwort eingeben (siehe Seite 86).

6 Drücken Sie einfach jederzeit **STOP**, um die Wiedergabe anzuhalten.

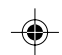

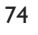

063-090 DVP520\_Ger\_02a1 1974

19/03/2004, 19/29-8239 210 98882

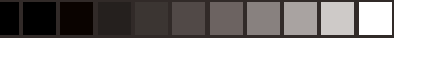

### **Benutzung des Disk-Menüs**

Je nach Disk kann ein Menü auf dem TV-Bildschirm erscheinen, sobald Sie die Disk einlegen.

### **Wiedergabefunktion oder -element wählen**

● Benutzen Sie den < > ▲ ▼ oder die **nummerische Tastatur (0-9)** auf der Fernbedienung, anschließend drücken Sie > um mit der Wiedergabe zu beginnen.

**Menüzugriff oder -wegnahme** ● Drücken Sie **DISC MENU** auf der Fernbedienung.

### **Bei VCDs mit der Wiedergabekontroll- (PBC-) Funktion, nur bei Version 2.0**

PBC-Wiedergabe ermöglicht Ihnen das interaktive Abspielen von Video CDs, wobei dem Menü im Display gefolgt wird.

- Im Stop-Modus benutzen Sie die **nummerische Tastatur (0-9)** zur Auswahl eines Stücks, und PBC wird abgeschaltet. ➜ Die Wiedergabe beginnt automatisch.
- Während der Wiedergabe drücken Sie **DISC MENU**;

➜ Falls die PBC-Funktion EIN geschaltet war, wird sie AUS geschaltet und die Wiedergabe fortgesetzt.

➜ Falls die PBC-Funktion AUS geschaltet war, wird sie EIN geschaltet und zum Menübildschirm zurückgekehrt.

● Drücken von **RETURN/TITLE** während der Wiedergabe führt zum Menü-Bildschirm zurück (wenn PBC 'ein' ist).

# **Wiedergaberegelung –**

**Grundelemente** Wenn nicht anders angegeben, stützen sich alle erläuterten Vorgänge auf die Benutzung der

Fernbedienung. Einige Vorgänge können mit dem DVD-Systemmenü durchgeführt werden.

# **Unterbrechung [Pause] der Wiedergabe (DVD/VCD/CD/MP3)**

- $\bullet$  Während der Wiedergabe drücken Sie PAUSE II. ➜ Die Wiedergabe wird unterbrochen und der Klang stummgeschaltet.
- <sup>2</sup> Drücken Sie PAUSE II erneut, um das nächste Einzelbild zu wählen.
- **3** Zur Rückkehr zur normalen Wiedergabe drücken Sie **PLAY** B.

# **Stück-/ Kapitelwahl (DVD/VCD/CD)**

- **1** Drücken Sie  $\blacktriangleright$  kurz während der Wiedergabe, um zum nächsten Kapitel/Stück zu gehen.
- 2 Drücken Sie S, um zum vorigen Stück zu gehen (VCD/CD) oder um an den Anfang des aktuellen Kapitels zurückzukehren (DVD).
- Drücken Sie zweimal kurz auf <<</a>, um zum vorherigen Kapitel (DVD) zu wechseln.
- 3 Um ein Stück direkt aufzurufen, die Nummer des Stücks mit den Zifferntasten 0 -9 eingeben.

**Fortsetzung der Wiedergabe ab dem letzten Halte-Punkt (DVD/VCD/CD/MP3)**

● Im Stop-Modus, und wenn die Disk nicht ausgeworfen wurde, drücken Sie >.

**Fortsetzungsmodus (Resume) aufheben** ● Im Stop-Modus drücken Sie ■ erneut.

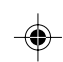

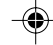

**Zoom (DVD/VCD/JPEG)**

Zoomen ermöglicht Ihnen das Vergrößern oder Verkleinern des Videobildes während der Wiedergabe.

- 1 Drücken Sie **ZOOM** wiederholt, um das wiedergegebene Videobild zu vergrößern und zu verkleinern.
- **2** Drücken Sie  $\blacktriangle$   $\blacktriangleright$   $\blacktriangle$   $\blacktriangleright$   $\blacktriangle$   $\blacktriangleright$   $\blacktriangle$   $\blacktriangleright$   $\blacktriangle$   $\blacktriangleright$   $\blacktriangle$   $\blacktriangleright$   $\blacktriangle$   $\blacktriangleright$   $\blacktriangle$   $\blacktriangleright$   $\blacktriangle$   $\blacktriangleright$   $\blacktriangle$   $\blacktriangleright$   $\blacktriangle$   $\blacktriangleright$   $\blacktriangle$   $\blacktriangleright$   $\blacktriangle$   $\blacktriangleright$   $\blacktriangle$   $\blacktriangleright$   $\blacktriangle$   $\black$ Fernsehbildschirm zu schwenken.

**Wiederholen (DVD/VCD/CD)**

● Drücken Sie **REPEAT** fortlaufend, um einen Wiederholmodus während der Wiedergabe zu

# Deutsch **Deutsch**

KAPITEL WIEDERHOLEN (DVD)

– um die Wiedergabe des aktuellen Kapitels zu wiederholen.

### TITEL/ALBUMTITEL WIEDERHOLEN (CD/ VCD/DVD)

– um die Wiedergabe des aktuellen Titels (CD/VCD)/ Albumtitels (DVD) zu wiederholen.

# WDHLG.ALL

wählen.

– um wiederholten Abspielen der gesamten Disk und aller programmierten Stücke.

# ZUFALLSWIEDERGABE [SHUFFLE]

zur wiederholten Wiedergabe in zufälliger Reihenfolge.

#### WDHLG.AUS

Zur Rückkehr zur normalen Geschwindigkeit

*Nützlicher Hinweis:*

*– Die Wiederholfunktion steht bei VCD 2.0 nicht zur Verfügung, wenn PBC eingeschaltet ist.*

**Wiederholung A-B (DVD/VCD/CD)**

- **1 Beim gewünschten Startpunkt die Taste REPEAT A-B** drücken.
- **2** Beim gewünschten Endpunkt erneut die Taste **REPEAT A-B** drücken. → Die Punkte A und B können nur innerhalb desselben Kapitels/Titels festgelegt werden. **→ Der Abschnitt wird jetzt ununterbrochen**

wiederholt. 3 Zum Verlassen der Passage erneut die Taste

**REPEAT A-B** drücken.

# **Zeitlupe (DVD/VCD/SVCD)**

<sup>■</sup> Drücken Sie ▲ ▼ während der Wiedergabe, um die gewünschte Geschwindigkeit zu wählen: 1/2, 1/4, 1/8 oder 1/16 (rückwärts oder vorwärts).

→ Der Klang wird stummgeschaltet.

<sup>2</sup> Zur Rückkehr zur normalen Geschwindigkeit drücken Sie **PLAY** B.

*Nützlicher Hinweis: – Rücklauf in Zeitlupe ist bei VCDs/ SVCDs nicht möglich.*

# **Vorwärts-/ Rückwärtssuche (DVD/VCD/CD)**

**■** Drücken Sie < ▶ während der Wiedergabe, um die gewünschte Geschwindigkeit zu wählen: 2X, 4X, 8X, 16X oder 32X (rückwärts oder vorwärts).

➜ Der Klang wird stummgeschaltet (DVD/ VCD) oder ist intermittierend (CD).

<sup>2</sup> Zur Rückkehr zur normalen Geschwindigkeit drücken Sie **PLAY** B.

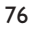

## **Zeitpositionswahl (DVD/VCD)**

Mit dieser Funktion können Sie eine Zeitposition auf der Disk wählen, an der die Wiedergabe gestartet werden soll.

- 1 Drücken Sie **DISPLAY**.
- **2** Drücken Sie  $\blacktriangle$   $\blacktriangledown$ , um das Zeitsuchfeld hervorzuheben.

→ Das Bildschirmdisplay zeigt die gesamte Abspielzeit des Titels/ Kapitels.

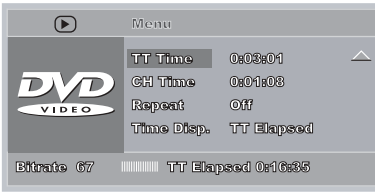

- <sup>3</sup> Drücken Sie ► zur Wahl einer Option.
- 4 Geben Sie Stunden, Minuten und Sekunden in das Zeitbearbeitungsfeld mit Hilfe der nummerischen Fernbedienungstastatur ein.

### **Bei DVDs**

➜ Titel/ Kapitel Restspieldauer: zeigt die Restspieldauer des aktuellen Titels/ Kapitels an. → Abgel. Spieldauer Titel/ Kap. abgel. Spieldauer: zeigt die abgelaufene Spieldauer des aktuellen Titels/ Kapitels an.

### **Bei Super VCDs oder VCDs**

➜ Ges. Rest/ Einzel Restspieldauer: zeigt die Restspieldauer des aktuellen Gesamt-/ Einzelstücks an.

→ Ges. abgel./ Einzel abgel. Spield.: zeigt die abgelaufene Spieldauer des aktuellen Gesamt-/ Einzelstücks an.

5 Drücken Sie **DISPLAY**, um die Auswahl zu bestätigen.

→ Wiedergabe beginnt ab der gewählten Zeit auf der Disk.

# **CD-Betrieb**

# **Spezielle Disk-Funktionen**

# **Abspielen eines Titels (DVD)**

- 1 Drücken Sie **DISC MENU**. ➜ Das Disk-Titelmenü erscheint auf dem Fernsehbildschirm.
- <sup>2</sup> Benutzen Sie die Tasten ▲ ▼ **4** ▶ oder die **nummerische Tastatur (0-9)** zur Wahl einer Abspieloption.
- 3 Drücken Sie zur Bestätigung die Taste **OK**.

# **Kamerawinkel (DVD)**

● Drücken Sie **ANGLE** wiederholt, um einen anderen Winkel wunschgemäß zu wählen.

### **Ändern der Audiosprache (DVD/VCD)**

● Drücken Sie **AUDIO** wiederholt, um verschiedene Audiosprachen zu wählen.

### **Ändern des Audiokanals**

# **Bei VCDs**

● Drücken Sie **AUDIO**, um die von der Disk bereitgestellten Audiokanäle (STEREO, LINKS MONO, RECHTS MONO oder MIX-MONO) zu wählen.

#### **Untertitel (DVD)**

● Drücken Sie **SUBTITLE** wiederholt, um verschiedene Untertitelsprachen zu wählen.

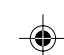

**Deutsch**

Deutsch

19/03/2004, 44: 29-8239 210 98882

**Vorschau-Funktion (DVD/VCD)**

Die Vorschau-Funktion ermöglicht Ihnen, die bildliche Darstellung von 6 Stücken zur Anzeige auf einem Vollbildschirm genügend zu verkleinern.

#### 1 Drücken Sie **PREVIEW**.

➜ Das Vorschau-Menü erscheint auf dem Fernsehbildschirm.

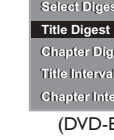

**Deutsch**

Deutsch

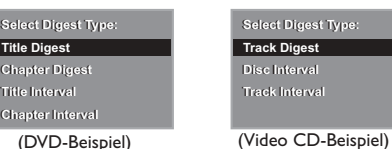

<sup>2</sup> Drücken Sie ▲ ▼ zur Auswahl des PREVIEW-Typs, anschließend drücken Sie **OK**. ➜ Das Bild jedes Segments erscheint auf dem Bildschirm.

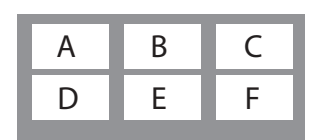

(Beispiel für 6 Miniatur- [Thumbnail] Bilder-Display)

<sup>3</sup> Drücken Sie ▲ ▼ **4** > zur Auswahl eines Stücks und geben Sie Ihre gewählte Stücknummer anhand der nummerischen Tastatur (0-9) ein, anschließend drücken Sie **OK**.

➜ Die Wiedergabe beginnt automatisch mit dem gewählten Stück.

Bei CDDA (Musical CD)

➜ Drücken Sie **PREVIEW**, um die ersten 10 Sekunden jedes "Sound Tracks" auf der Disk zu hören.

# **Abspielen von MP3/JPEG Picture CDs**

### **WICHTIGER HINWEIS!**

**Sie müssen Ihr Fernsehgerät einschalten und den richtigen Videoeingangskanal einstellen** (Siehe Seite 71 "Einstellen des Fernsehgerätes").

# **Hauptfunktionen**

- **1** Legen Sie eine MP3/JPEG Disk ein. ➜ Das Disk-Menü erscheint auf dem Fernsehbildschirm.
- <sup>2</sup> Benutzen Sie ▲ ▼ zur Wahl des Ordners und drücken Sie **OK**, um den Ordner zu öffnen.

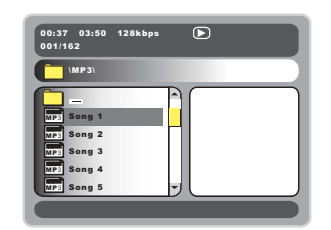

- <sup>5</sup> Drücken Sie ▲ ▼ oder benutzen Sie die nummerische Tastatur (0-9), um eine Option hervorzuheben.
- 4 Drücken Sie zur Bestätigung **OK**. ➜ Die Wiedergabe beginnt ab der gewählten Datei und wird bis zum Ende des Ordners fortgesetzt.

### **Auswahl-Wiedergabe**

Während der Wiedergabe können Sie;

- $\left| \blacktriangleleft \blacktriangleleft / \blacktriangleright \blacktriangleright \right|$  drücken, um einen anderen Titel/ ein anderes Bild im aktuellen Ordner zu wählen.
- Den <  $\blacktriangleright$   $\blacktriangle$   $\blacktriangleright$  auf der Fernbedienung zum Drehen/Spiegeln der Bilddateien benutzen.
- **II** zur Unterbrechung/Fortsetzung der Wiedergabe benutzen.

78

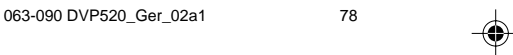

#### **Wiederholen**

● Drücken Sie REPEAT kontinuierlich, um auf 'Wiedergabe' unterschiedlicher Art ➜ SINGLE (einmal): einmaliges Abspielen der gewählten Datei, anschließende Rückkehr zum

Menü. → REPEAT ONE (Wiederh. 1): Stillhalten eines JPEG-Bildes auf dem Bildschirm oder

wiederholtes Abspielen einer MP3-Datei. ➜ REPEAT FOLDER (Ordn. Wiederh.): Wiederholtes Abspielen aller Dateien im

gewählten Ordner. → SHUFFLE (Zufallswiedg.): Abspielen aller Dateien im gewählten Ordner in zufälliger

Reihenfolge.

➜ FOLDER (Ordner): Abspielen aller Dateien im gewählten Ordner.

### **Programmwiedergabe**

- Im Stop-Modus drücken Sie DISC MENU wiederholt, um das Menü zwischen Ordner und Dateiliste hin- und herzuschalten.
- **1** Wenn Dateiliste auf dem Bildschirm befindlich ist, drücken Sie ▲ ▼ zur Auswahl der Dateien und drücken Sie 2, um die Dateien zur Playliste hinzuzufügen.
- 2 Drücken Sie **DISC MENU**, um die Playliste anzuzeigen.
- **3** Drücken Sie <, um unerwünschte Dateien aus der Playliste zu löschen.

*Nützlicher Hinweis:*

*– Die Disk-Lesezeit kann 10 Sekunden überschreiten, wenn viele Lieder auf der Disk kompiliert sind.*

**Schneller Vor-/Rücklauf (MP3)**

- Während der Wiedergabe drücken Sie <>>> für schnell vor- oder zurücklaufende Wiedergabe.
- Zur Fortsetzung der normalen Wiedergabe drücken Sie **PLAY** B.

# **CD-Betrieb**

# **Besondere JPEG-Funktionen**

**Peview-Vorschau-Funktion (JPEG)**

Mit dieser Funktion kann der Inhalt des aktuellen Ordners oder der ganzen Disk dargestellt werden.

1 Taste **PREVIEW** während der Wiedergabe von JPEG-Bildern drücken.

→ Thumbnails von 12 Bildern erscheinen auf dem Fernsehbildschirm.

(Beispiel für 12 Miniatur- [Thumbnail] Bilder-Display)

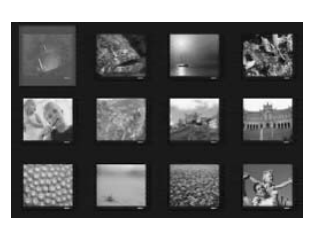

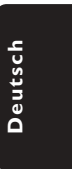

- 2 Taste  $\blacktriangleleft$  /  $\blacktriangleright$  drücken, um die anderen Bilder auf der nächsten oder vorigen Seite anzuzeigen.
- 3 Tasten  $\blacktriangle$   $\blacktriangleright$   $\blacktriangle$   $\blacktriangleright$  drücken, um eines dieser Bilder anzusteuern, und Taste **OK** drücken, um es abzuspielen.
- 4 Taste **DISC MENU** (Disk-Menü) drücken, um das Foto-CD/MP3 CD-Menü zu öffnen.

# **Zoom-Bild (JPEG)**

- Während der Wiedergabe Taste ZOOM drücken, um das Bild in verschiedenen Größen anzuzeigen.
- Benutzen Sie < ▶ ▲ ▼ zum Betrachten des Zoombildes.

### **Wiedergabe mit verschiedenen Bildwiedergabewinkeln (JPEG)**

- Während der Wiedergabe drücken Sie ▲ ▼ 4 2, um das Bild auf dem Fernsehbildschirm zu drehen.
	- $\blacktriangle$  -Taste: Bild um die vertikale Achse spiegeln.
	- 4 -Taste: Bild um die horizontale Achse spiegeln.
	- 1 -Taste: Bild entgegen dem Uhrzeigersinn
	- drehen.
	- 2 -Taste: Bild im Uhrzeigersinn drehen.

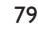

19/03/2004, 44: 29-8239 210 98882

# **Systemmenü-Optionen**

# **Grundfunktionen**

- 1 Drücken Sie **SYSTEM MENU**, um zum Setup-Menü zu gehen.
- 2 Taste **OK** zum Aufrufen des nächsten Untermenüs oder zur Bestätigung der Auswahl drücken.
- **3** Mit Hilfe der Tasten <>> **4** das Untermenü aufrufen oder zum vorigen Menü zurückkehren.
- 4 Mit Hilfe der Tasten AV die gewünschte Option wählen.

**Zum Verlassen des Menüs**

**Deutsch**

Deutscl

Drücken Sie **SYSTEM MENU** oder wählen Sie 'Exit Setup Menu' (Setup-Menü Ende) und drücken Sie anschließend **OK**.

➜ Alle Einstellungen werden im Speicher des DVD-Spielers gespeichert, auch wenn das Gerät ausgeschaltet wird.

# **Allgemeines Setup-Menü**

Die im Allgemeines Setup-Menü enthaltenen Optionen sind: 'Program' (Programm), 'OSD Language' (OSD Sprache) und 'Screen Saver' (Bilds. schoner).

Folgen Sie den nachstehenden Schritten:

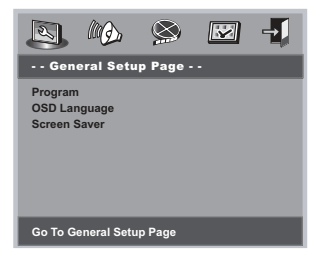

- **1** Taste **SYSTEM MENU** drücken, um das Setup-Menü aufzurufen.
- <sup>2</sup> Mit Hilfe der Tasten < ▶ das Menü 'General Setup Page' (Allgemeines Setup-Menü) wählen.

# **HINWEIS:**

**Einige der Features im Setup-Menü werden in "Erste Schritte" erläutert.**

### **Programm (nicht verfügbar für Foto-CD/ MP3)**

Zur Wahl der Wiedergabe von Lieblingsstücken/-kapiteln in bevorzugter Reihenfolge.

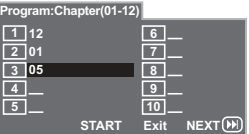

- 1 Benutzen Sie die **nummerische Tastatur (0- 9)** zur direkten Eingabe der Stücke oder Kapitel (einzelne Stücknummer mit vorangestellter Ziffer ,0°, zum Beispiel ,05°).
- <sup>2</sup> Bewegen Sie den Cursor durch Drücken von  $\blacktriangleright$   $\blacktriangle$   $\blacktriangleright$ , um START zu wählen.
- 3 Drücken Sie **OK**, um mit der Wiedergabe zu beginnen.

#### *Nützlicher Hinweis:*

*– Das Programm kann nur aktiviert werden, wenn eine Disk in den DVD-Player eingelegt ist.*

# **Bildschirmschoner**

Diese Funktion dient zum Ein- und Ausschalten des Bildschirmschoners.

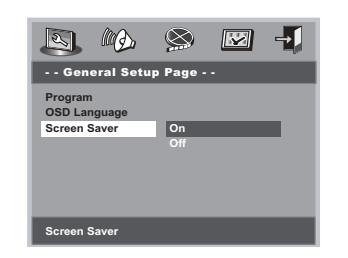

- **Tasten ▲▼ drücken, um die Position 'Screen** Saver' (Bildschirmschoner) anzusteuern.
- <sup>2</sup> Das Untermenü durch Drücken der Taste aufrufen.
- <sup>5</sup> Mit Hilfe der Tasten ▲▼ den Cursor auf die gewünschte Position steuern. **→ Off** (Aus): Der Bildschirmschoner ist ausgeschaltet.

→ **On** (Ein): Im STOP oder Keine DISK Modus wird, wenn etwa 5 Minuten lang nichts geschieht, der Bildschirmschoner aktiviert.

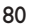

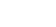

063-090 DVP520\_Ger\_02a1 20

19/03/2004, 19/29-8239 210 98882

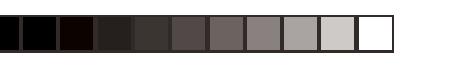

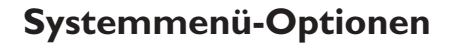

### **Audio Setup Menü**

Die im Audio-Setup-Menü enthaltenen Optionen lauten: 'Speaker Setup' (Lautsp. Setup), 'Digital Audio Setup' (Digital Audio-Setup), 'Dolby Digital Setup' (Setup Dolby Digital), 'Equaliser' und '3D'.

- 1 Taste **SYSTEM MENU**.
- 2 Mit Hilfe der Tasten <>>
das Menü 'Audio Setup' (Audio Setup Menü) wählen.

#### **Lautsp. Setup**

Die in Lautsp. Setup enthaltenen Optionen lauten: 'Downmix' und 'D.R.C'.

- **■** Drücken Sie die Tasten ▲ ▼, um eine Option hervorzuheben.
- **2** Das Untermenü durch Drücken der Taste aufrufen.
- <sup>5</sup> Mit Hilfe der Tasten ▲▼ den Cursor auf die gewünschte Position steuern.

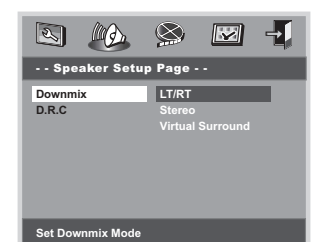

#### **Downmix**

Diese Option erlaubt Ihnen, den Stereo-Analogausgang Ihres DVD-Spielers festzulegen.

→ LT/RT (L/R): Wählen Sie diese Option, wenn Ihr DVD-Spieler an einen Dolby Prologic-Decoder angeschlossen ist. → **Stereo** : Bei dieser Option wird das Dolby-Digital-Signal in Stereosignale umgewandelt, die direkt über die L/R-Ausgangsbuchsen ausgegeben werden (Downmix). → **Virtual Surround** : Erlaubt dem DVD-Spieler die Nutzung virtueller Soundeffekte.

#### **D.R.C**

Dynamik-Kompression von Analog-Sound.

**→ Off** (Aus): Audio mit unkomprimiertem

Dynamikbereich.

➜ **On** (Ein): Audio mit voll komprimiertem

Dynamikbereich.

→ **Auto** : Wählen Sie ,Auto', um den Dynamik-Level je nach Disk-Aufzeichnung automatisch einzustellen.

### **Digital Audio-Setup**

Die in Digital Audio-Setup enthaltenen Optionen lauten: 'Digital Output' (Digitalausgang) und 'LPCM Output' (LPCM-Ausgang).

- <sup>■</sup> Drücken Sie die Tasten ▲ ▼, um eine Option hervorzuheben.
- **2** Das Untermenü durch Drücken der Taste aufrufen.
- <sup>3</sup> Mit Hilfe der Tasten ▲▼ den Cursor auf die gewünschte Position steuern.

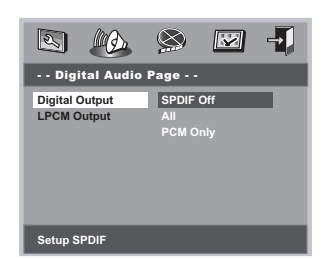

#### **Digitalausgang**

Stellen Sie den Digitalausgang Ihren optionalen Audiogeräte-Anschlüssen entsprechend ein.

→ **SPDIF Off** (SPDIF Aus): Abschalten des SPDIF-Ausgangs.

→ **All** (Alle): Wenn Sie DIGITAL AUDIO OUT an einen mehrkanaligen Decoder/ Empfänger angeschlossen haben.

➜ **PCM Only** (PCM Nur): Nur wenn Ihr Empfänger nicht imstande ist, Mehrkanal-Audio zu decodieren.

*Nützlicher Hinweis:*

*– Wenn die Funktion DIGITAL AUDIO EINSTELLUNGEN (DIGTAL OUTPUT) auf ALLE (ALL) eingestellt wird, sind alle Audio-Einstellungen außer MUTE ungültig.*

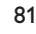

19/03/2004, 44: 29-8239 210 98882

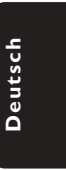

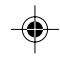

# **Systemmenü-Optionen**

#### **LPCM-Ausgang**

Wenn Sie den DVD-Spieler über die

Digitalausgänge (z.B. koaxial oder optisch) an einen PCM-kompatiblen Receiver anschlieben, müssen Sie möglicherweise die Option wählen. Disks werden mit einer bestimmten Sampling-Rate aufgenommen. Je höher die Sampling-Rate, desto besser die Tonqualität.

➜ **48kHz** : Zur Wiedergabe einer Disk, die mit einer Sampling-Rate von 48 kHz aufgenommen wurde.

**→ 96kHz** : Zur Wiedergabe einer Disk, die mit einer Sampling-Rate von 96 kHz aufgenommen wurde.

*Nützlicher Hinweis:*

*– LPCM-Ausgang kann nur dann gewählt werden, wenn Nur PCM aktiviert ist.*

# **Setup Dolby Digital**

Die in Setup Dolby Digital enthaltenen Optionen lauten: 'Dual Mono' und 'Dynamic' (Dynamik).

- **■** Drücken Sie die Tasten ▲ ▼, um eine Option hervorzuheben.
- <sup>2</sup> Das Untermenü durch Drücken der Taste ▶ aufrufen.
- <sup>■</sup> Mit Hilfe der Tasten ▲▼ den Cursor auf die gewünschte Position steuern.

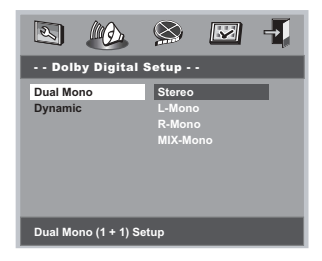

### **Dual Mono**

Zur Auswahl der Einstellung, die mit der Anzahl der von Ihnen angeschlossenen Lautsprecher übereinstimmt.

➜ **Stereo**: Linker Mono-Sound schickt Ausgangssignale zum linken Lautsprecher, und rechter Mono-Sound schickt Ausgangssignale zum rechten Lautsprecher.

→ **L-Mono**: Linker Mono-Sound schickt Ausgangssignale zum linken und zum rechten Lautsprecher.

**→ R-Mono**: Rechter Mono-Sound schickt Ausgangssignale zum linken und zum rechten Lautsprecher.

→ **Mix-Mono**: Linker und rechter gemischter Mono-Sound schickt Ausgangssignale zu linken und zum rechten Lautsprechern.

### **Dynamik**

Zur Optimierung des dynamischen Sound-Ausgangs werden laute Ausgänge gedämpft, damit Sie sich Ihren Lieblingsfilm anschauen können, ohne andere zu stören. ➜ Die Levels für die Dynamik-Wahl: Voll, 3/4, 1/2, 1/4 und Aus.

*Nützlicher Hinweis:*

*– DTS-Surround-Klang ist auf diesem DVD-Player nicht verfügbar.*

### **Equaliser**

Die in Equalizer enthaltene Option lautet: 'Sound Mode' (Klangmodus).

- **■** Drücken Sie die Tasten ▲ ▼, um eine Option hervorzuheben.
- **2** Das Untermenü durch Drücken der Taste aufrufen.
- <sup>■</sup> Mit Hilfe der Tasten ▲▼ den Cursor auf die gewünschte Position steuern.

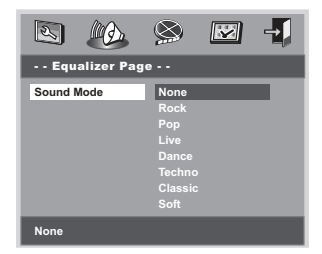

### **Klangmodus**

Wählen Sie den Klangmodus, der mit dem von Ihnen abgespielten Musiktyp übereinstimmt. Diese vorgewählten Klangmodi justieren die Audio-Frequenzbereiche, um Ihre Lieblingsmusik zu bereichern.

➜ **Keine, Rock, Pop, Live, Dance, Techno, Klassik und Leise**

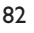

063-090 DVP520\_Ger\_02a1 82

19/03/2004, 19/29-8239 210 98882

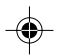

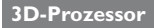

Die in 3D-Prozessor enthaltene Option lautet: 'Reverb Mode' (Hallmodus).

- **■** Drücken Sie die Tasten ▲ ▼, um eine Option hervorzuheben.
- <sup>2</sup> Das Untermenü durch Drücken der Taste aufrufen.
- <sup>5</sup> Mit Hilfe der Tasten ▲▼ den Cursor auf die gewünschte Position steuern.

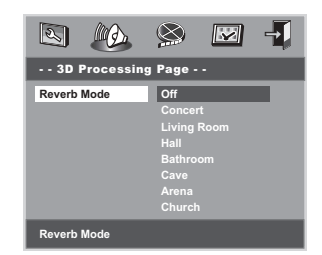

#### **Hallmodus**

Der Hallmodus sorgt für ein virtuelles Surround Sound-Erlebnis mit nur zwei Lautsprechern.

➜ **Aus, Konzertsaal, Wohnzimmer, Flur, Badezimmer, Höhle, Arena und Kirche**

#### *Nützlicher Hinweis:*

*– Der Hall-Modus wird aktiviert, wenn 'Downmix' auf OFF eingestellt ist.*

# **Systemmenü-Optionen**

# **Video Setup Menü**

◈

Die im Video Setup Menü enthaltenen Optionen sind: 'TV Type' (TV-Typ), 'TV Display' (TV Bildschirm), 'Closed Captions' (Gehörlos Titel), ', 'Angle Mark' (Wink. Mark.) 'Smart Picture' (Intelligente Bildeinstellung) und 'Picture Setting' (Bildeinstell.).

- **1** Taste **SYSTEM MENU** drücken, um das Setup-Menü aufzurufen.
- **2** Mit Hilfe der Tasten < > das Menü 'Video Setup' (Video Setup Menü) wählen.

# **TV Bildschirm**

Stellen Sie das Seitenverhältnis des DVD-Spielers je nach angeschlossenem Fernsehgerät ein.

- <sup>■</sup> Tasten ▲▼ drücken, um die Position 'TV Display' (TV Bildschirm) anzusteuern.
- **2** Das Untermenü durch Drücken der Taste aufrufen.
- <sup>3</sup> Mit Hilfe der Tasten ▲▼ den Cursor auf die gewünschte Position steuern.

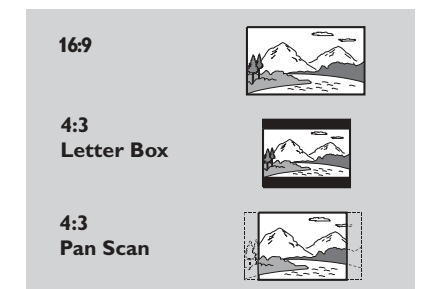

#### **16:9**

Wenn Sie ein Breitbild-Fernsehgerät haben.

#### **4:3 Letter Box**

Wenn Sie ein normales Fernsehgerät haben. In diesem Fall wird ein Breitbild mit schwarzen Streifen im oberen und unteren Abschnitt des Fernsehbildschirms angezeigt.

### **4:3 Pan Scan**

Wenn Sie ein normales Fernsehgerät haben und wollen, dass beide Seiten des Bildes für Ihren Fernsehbildschirm passend zugeschnitten oder formatiert werden.

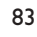

19/03/2004, 4(A) 0-8239 210 98882

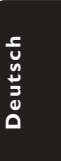

# **Systemmenü-Optionen**

# **Gehörlos Titel**

Bei Gehörlos Titel handelt es sich um Daten, die im Videosignal einiger Disks versteckt sind. Der Unterschied zu Untertiteln besteht darin, dass Gehörlos Titel für Hörbehinderte bestimmt sind – sie zeigen auch die Soundeffekte (z.B. "Telefon klingelt" und "Fußstapfen"), was bei Untertiteln nicht der Fall ist.

Vor der Wahl dieser Funktion vergewissern Sie sich bitte, dass die Disk UT-Informationen für Gehörlose enthält und auch Ihr Fernsehgerät über diese Funktion verfügt.

- <sup>■</sup> Tasten  $\blacktriangle$  **T** drücken, um die Position 'Closed Captions' (Gehörlos Titel) anzusteuern.
- <sup>2</sup> Das Untermenü durch Drücken der Taste aufrufen.
- <sup>5</sup> Mit Hilfe der Tasten ▲▼ den Cursor auf die gewünschte Position steuern.
	- → **On** (Ein): Gehörlos Titel aktivieren.
	- **→ Off** (Aus): Gehörlos Titel deaktivieren.

# **Wink. Mark.**

Zeigt Angaben zur aktuellen Winkeleinstellung in der rechten Ecke des Fernsehbildschirms an, falls auf der Disk vorhanden.

- **1 Tasten**  $\triangle$  **v** drücken, um die Position 'Angle Mark' (Wink. Mark.) anzusteuern.
- <sup>2</sup> Das Untermenü durch Drücken der Taste aufrufen.
- <sup>■</sup> Mit Hilfe der Tasten ▲▼ den Cursor auf die gewünschte Position steuern.
	- ➜ **On** (Ein): Wink. Mark. aktivieren.
	- ➜ **Off** (Aus): Die aktuelle
	- Winkeleinstellanzeige deaktivieren.

### **Intelligente Bildeinstellung**

In diesem Menü können Sie ein Bildeinstellung aus einer Gruppe von vordefinierten Farbeinstellungskombinationen wählen.

- <sup>■</sup> Tasten ▲▼ drücken, um die Position 'Smart Picture' (Intelligente Bildeinstellung) anzusteuern.
- <sup>2</sup> Das Untermenü durch Drücken der Taste aufrufen.
- <sup>5</sup> Mit Hilfe der Tasten AV den Cursor auf die gewünschte Position steuern.
	- **→ Standard** : Damit wird eine Standard-Bildeinstellung ausgewählt.
	- **→ Bright** (Hell): Damit wird das Fernsehbild heller gestellt.
	- → **Soft** (Weich): Damit wird das Fernsehbild weicher gestellt.

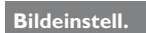

Die in der Bildeinst. Setup-Seite enthaltenen Optionen lauten: 'Sharpness' (Schärfe), 'Brightness' (Hell) und 'Contrast' (Kontrast).

- <sup>■</sup> Drücken Sie die Tasten ▲ ▼, um eine Option hervorzuheben.
- <sup>2</sup> Das Untermenü durch Drücken der Taste aufrufen.
- <sup>3</sup> Mit Hilfe der Tasten ▲▼ den Cursor auf die gewünschte Position steuern.

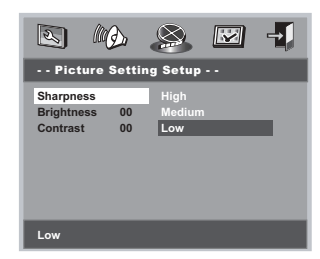

# **Schärfe**

Sie können Ihre Bildfarbe durch Einstellung von Schärfe, Hell oder Kontrast persönlich gestalten.

→ High (Hoch): Wählen Sie Hoch, um die Bildkante schärfer zu machen.

**→ Medium** (Mittel): Wählen Sie einen

mittleren Wert für Standardbildqualität. ➜ **Low** (Tief): Wählen Sie Tief, um die Bildkante weicher zu machen.

### **Hell/Kontrast**

Wählen Sie einen positiven Wert, um den Helligkeits-/Kontrast-Level zu erhöhen, oder gehen Sie zu einem negativen Wert über, um den Helligkeits-/Kontrast-Level zu verringern.

# **Systemmenü-Optionen**

# **Vorzugseinst. Setup-Seite**

Zu den Einstellmöglichkeiten im 'Preference Page' (Vorzugseinst. Setup-Seite) gehören 'Audio', 'Subtitle (Untertitel), 'Disc Menu' (Disk-Menu), 'Parental' (Kindersicherung), 'Password' (Passwort) und 'Default' (Grundeinstellungen).

### 1 Taste **SYSTEM MENU**.

◈

2 Mit Hilfe der Tasten < > das 'Preference Page' (Vorzugseinst. Setup-Seite) wählen.

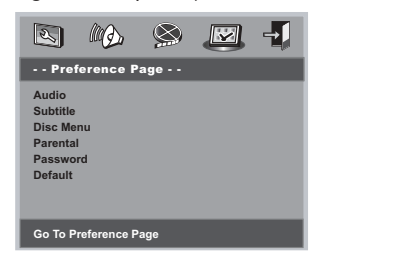

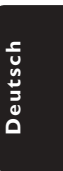

### **Zur Beachtung:**

**Vorzugsfunktionen können nur im ,Keine Disk'-Zustand oder im Stop-Modus gewählt werden.**

# **Kindersicherung**

Einige DVDs haben u. U. eine Kindersicherungsstufe, die der gesamten Disk oder bestimmten Szenen auf der Disk zugeordnet ist. Diese Funktion ermöglicht Ihnen die Festlegung einer Wiedergabe-Einschränkungsstufe. Die Einstufungen lauten von 1 bis 8 und sind landesspezifisch. Sie können das Abspielen bestimmter, für Ihre Kinder ungeeigneter Disks verhindern oder bestimmte Disks mit alternativen Szenen abspielen lassen.

● VCD-, SVCD- oder CD-Disks sind nicht mit einer Bewertung versehen. Dies trifft auch auf die meisten illegalen DVD-Disks zu.

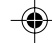

# **Systemmenü-Optionen**

### **Kindersicherung – Forts.**

- <sup>■</sup> Tasten ▲▼ drücken, um die Position 'Parental' (Kindersicherung) anzusteuern.
- <sup>2</sup> Das Untermenü durch Drücken der Taste aufrufen.
- <sup>5</sup> Benutzen Sie ▲▼, um eine Einstufung für die eingelegte Disk hervorzuheben. ➜ DVDs über der von Ihnen gewählten Einstufung werden nicht abgespielt, es sei denn,

Sie geben Ihr 4-stelligen Passwort ein und wählen eine höhere Einstufung. ➜ Um die Kindersicherung zu deaktivieren

und alle Disks abspielen zu lassen, wählen Sie 'Off' (Aus).

### *Nützlicher Hinweis:*

**Deutsch**

Deutscl

*– Einige DVDs sind nicht mit einer Einstufung versehen, obwohl die Filmeinstufung auf die Disk-Hülle aufgedruckt ist. Die Einstufungsfunktion funktioniert bei derartigen Disks nicht.*

#### **Erläuterung zu Einstufungen**

**1 KID SAFE**– Material für Kinder; empfohlen (1 Kind-sich.) insbesondere für Kinder und Zuschauer jedes Alters.

- **2 G** Allgemeines Publikum; als für Zuschauer aller Altersstufen geeignet empfohlen.
- **3 PG** Aufsicht Erwachsener wird empfohlen.
- **4 PG13** Material ist für Kinder unter 13 Jahren ungeeignet.
- **5-6 PG-R** Aufsicht durch Erwachsene Eingeschränkt; es wird empfohlen, dass Eltern Kindern unter 17 Jahren das Anschauen verbieten oder dass das Anschauen nur im Beisein eines Elternteils oder Sorgeberechtigten gestattet wird.
- **7 NC-17** Keine Kinder unter 17 Jahren; Kindern unter 17 Jahren wird vom Anschauen abgeraten.
- **8 ADULT** Anstößiges Material; sollte aufgrund (8 Erwachs.) von graphischem sexuellem Inhalt, Gewalttätigkeit oder unflätiger Sprache nur von Erwachsenen angeschaut werden.
- **OFF** (Aus) Alle Disks werden abgespielt.

# **Passwort**

Diese Funktion wird zur Kindersicherung benutzt. Geben Sie Ihr 4-stelligen Passwort ein, wenn ein entsprechender Hinweis auf dem Bildschirm angezeigt wird. Das standardmäßige Passwort lautet 1009.

- <sup>■</sup> Tasten ▲▼ drücken, um die Position 'Password' (Passwort) anzusteuern.
- <sup>2</sup> Das Untermenü durch Drücken der Taste aufrufen.
- 3 Drücken Sie **OK**, um die Seite 'New Password' (Neues Passw.) zu öffnen.

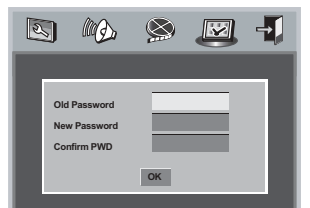

- 4 Geben Sie den existierenden 4-stelligen Code ein.
- 5 Geben Sie den neuen 4-stelligen Code ein.
- 6 Geben Sie den neuen 4-stelligen Code zur Bestätigung ein zweites Mal ein. → Der neue 4-stelligen Code ist jetzt gültig.
- 7 Zum Beenden drücken Sie **OK**.

### *Nützlicher Hinweis:*

*– Wenn das Passwort geändert wurde, werden der Kindersicherungs- und Disk-Sperrcode ebenfalls geändert.*

*– Das Standard-Passwort (1009) ist stets aktiv, selbst wenn das Passwort geändert wurde.*

### **Grundeinstellungen**

Einstellen der 'Default' (Grundeinst.) Funktion stellt alle Optionen und Ihre persönlichen Einstellungen, mit Ausnahme Ihres Kindersicherung-Passwortes, auf die werksseitigen Einstellungen rück.

- <sup>■</sup> Tasten  $\blacktriangle$  **T** drücken, um die Position 'Default' (Grundeinstellungen) anzusteuern.
- 2 Taste 2 drücken, um RESET (Zurückstellen) anzusteuern.
- 3 Zur Bestätigung der Auswahl drücken Sie **OK**. **ACHTUNG:**

**– Wenn diese Funktion betätigt wird, werden alle Einstellungen auf die werkseitigen Standard-Einstellungen zurückgestellt.**

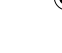

# 86

19/03/2004, 19:30-8239 210 98882

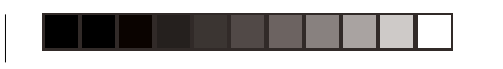

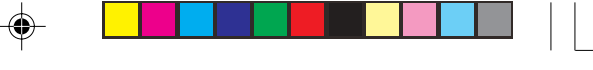

# **Technische Daten**

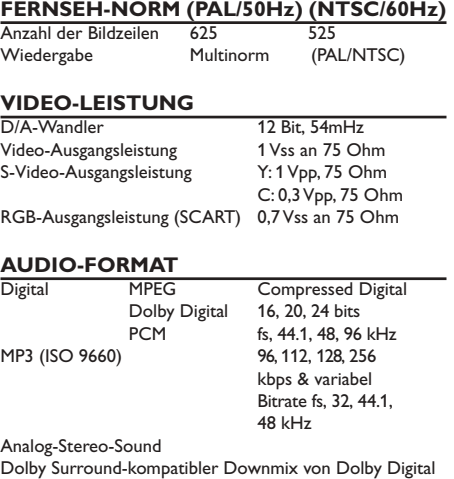

Mehrkanal-Sound

◈

**AUDIO-LEISTUNG** D/A-Wandler 24 Bit, 192kHz DVD fs 96 kHz 4Hz-44kHz<br>fs 48 kHz 4Hz-22 kHz fs 48 kHz 4Hz- 22kHz SVCD fs 48 kHz 4Hz-22kHz<br>fs 44.1kHz 4Hz-20kHz fs 44.1kHz 4Hz- 20kHz CD/VCD fs  $44.1kHz$   $4Hz$   $20kHz$ <br>Störabstand (1kHz)  $> 90 dB$ Störabstand (1kHz) > 90 dB<br>Dynamikumfang (1 kHz) > 80 dB Dynamikumfang (1 kHz)  $> 80$  dB<br>Übersprechen (1 kHz)  $> 80$  dB Übersprechen (1 kHz)  $\overline{U}$  > 80 dB<br>
Nebensprechpegel (1 kHz) > 80 dB<br>
MPEG MP3 MPEG Audio L3 Nebensprechpegel (1kHz) > 80 dB MPEG MP3 MPEG Audio L3

#### **ANSCHLÜSSE**

SCART Eurokonnektor S-Video-Ausgang Mini-DIN, 4 Pins<br>Video-Ausgang Cinch (gelb) Video-Ausgang Cinch (gelb) Audio-Ausgang L+R Cinch (weiss/rot) Digital-Ausgang 1 koaxial

IEC 60958 für CDDA / LPCM IEC 61937 für MPEG1/2, Dolby Digital

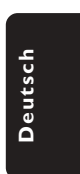

# **GEHÄUSE**

Abmessungen  $(B \times H \times T)$  360  $\times$  43  $\times$  285 mm<br>Gewicht ca. 2.0 kg ca. 2.0 kg

## **STROMVERSORGUNG (UNIVERSELL)**

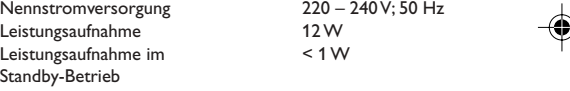

*Änderungen der technischen Daten ohne Vorankündigung vorbehalten.*

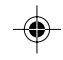

063-090 DVP520\_Ger\_02a1 87

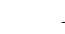

19/03/2004, 4030-8239 210 98882

87

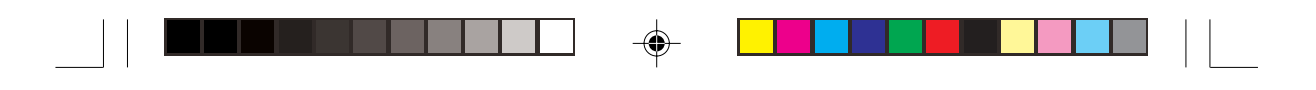

# **Fehlersuche**

# **WARNHINWEIS**

**Unter keinen Umständen sollten Sie versuchen, das System selbst zu reparieren, weil dadurch die Garantie erlischt. Versuchen Sie nicht, das System zu öffnen, weil Stromschlaggefahr besteht.**

**Wenn eine Störung auftritt, überprüfen Sie zuerst die nachstehenden Punkte, bevor das System zur Reparatur gegeben wird. Wenn Sie ein Problem nicht durch Befolgen dieser Ratschläge lösen können, wenden Sie sich an Ihren Händler oder Philips.**

◈

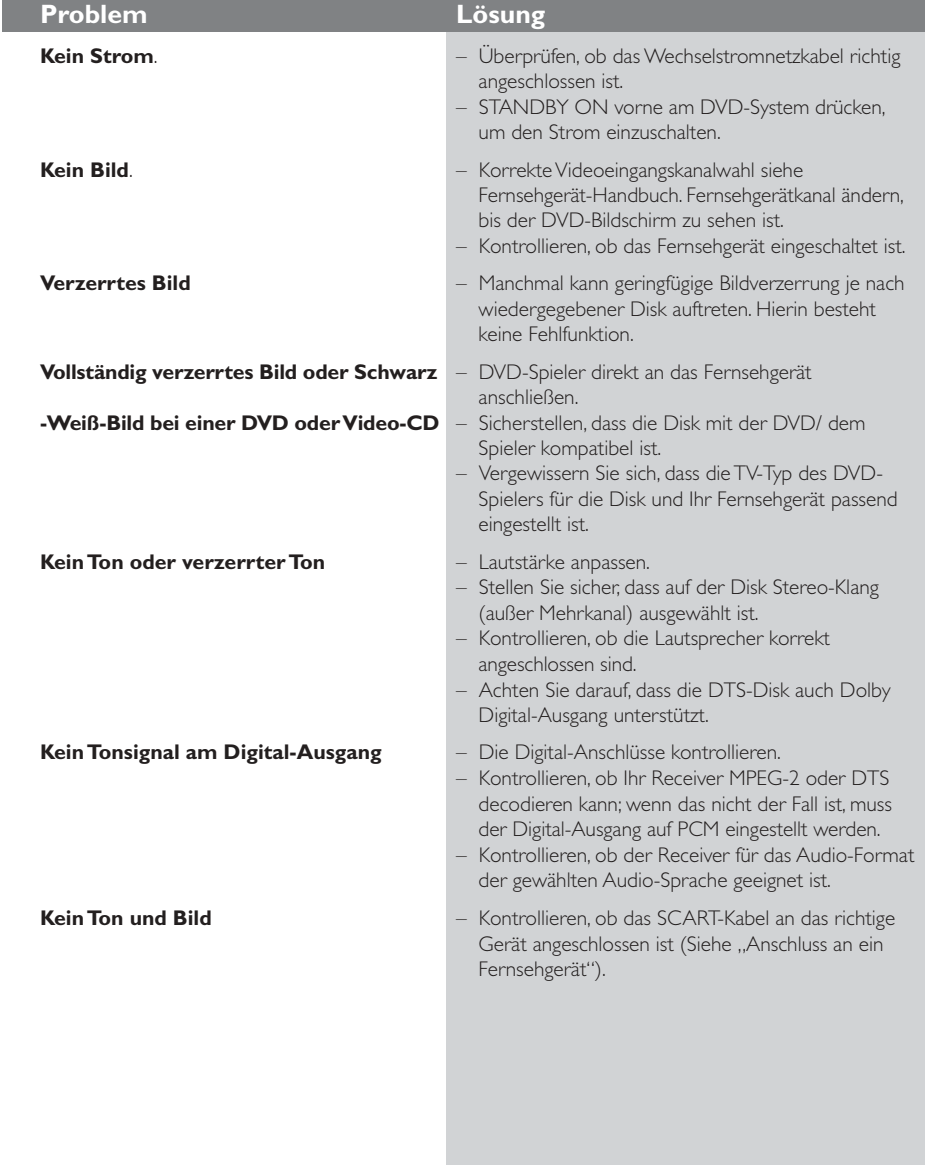

88

063-090 DVP520\_Ger\_02a1 88

19/03/2004, 19:30-8239 210 98882

◈

# **Fehlersuche**

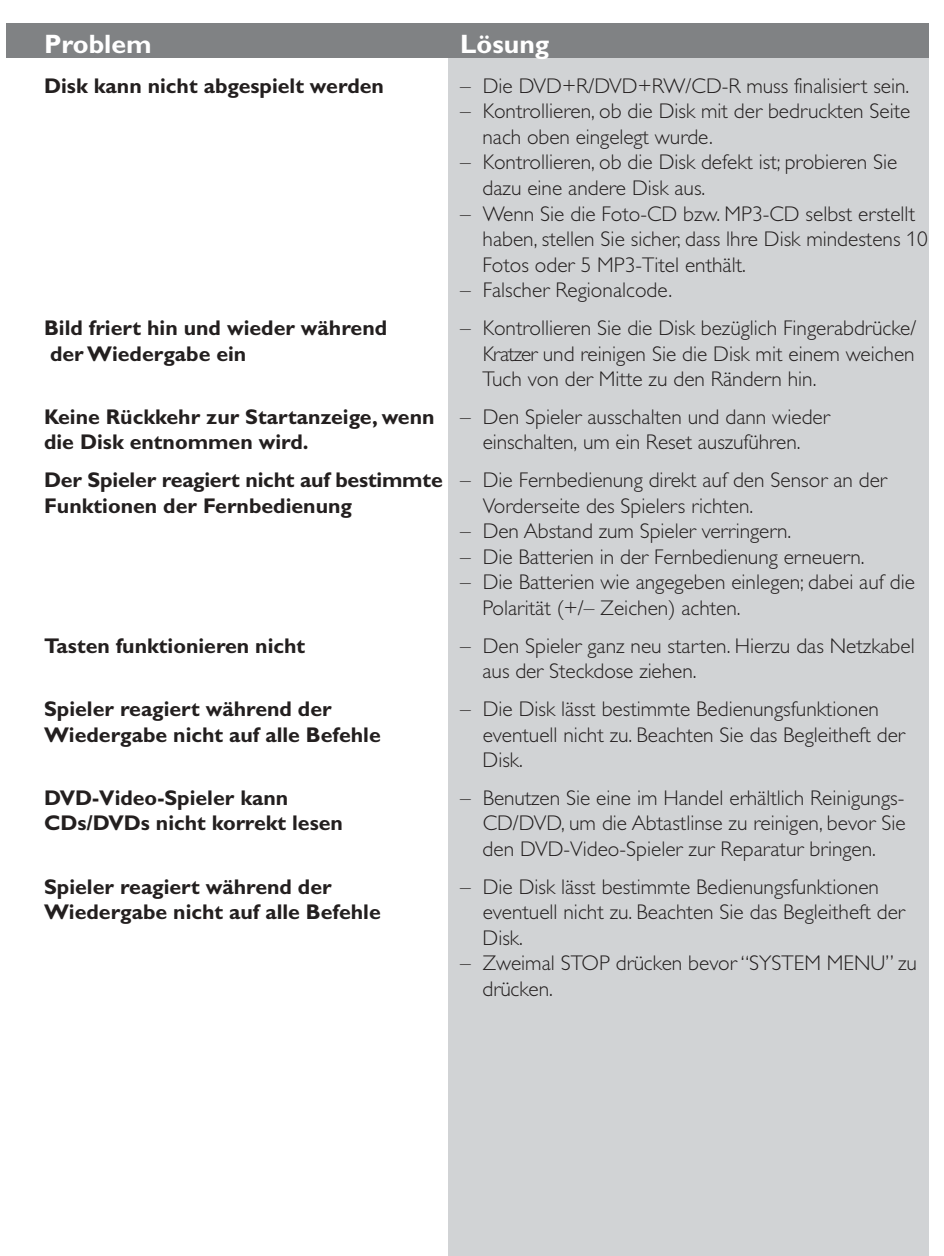

 $\Rightarrow$ 

 $\Box$ 

*Wenn Sie einen Fehler anhand dieser Empfehlungen nicht beheben können, wenden Sie sich an Ihren Händler oder an eine Kundendienststelle (HOTLINE).*

٠

89

Ξ

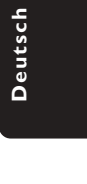

 $\Box$ 

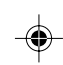

063-090 DVP520\_Ger\_02a1 89

 $\begin{array}{c|c} \hline \quad \quad & \quad \quad & \quad \quad \\ \hline \quad \quad & \quad \quad & \quad \quad \\ \hline \end{array}$ 

 $\bigoplus$ 

19/03/2004, 4(A) 8239 210 98882

# **Glossar**

**Analog:** Sound, der nicht in Zahlen verwandelt wurde. Analoger Sound variiert, wogegen digitaler Sound spezifische nummerische Werte hat. Diese Buchsen senden Audio durch zwei Kanäle, links und rechts.

◈

**AUDIO OUT Buchsen:** Buchsen auf der Rückseite des DVD-Systems, die Audio an ein anderes System (Fernsehgerät, Stereo usw.) schicken.

**Bitrate:** Die zur Aufnahme einer gegebenen Musiklänge benutzte Datenmenge; in Kilobit pro Sekunde oder kbps gemessen. Oder die Geschwindigkeit, mit der Sie aufzeichnen. Im Allgemeinen gilt: je höher die Bitrate oder je höher

die Aufzeichnungsgeschwindigkeit, desto besser die Klangqualität. Höhere Bitraten nehmen jedoch mehr Raum auf einer Disk in Anspruch.

**Digital:** Sound, der in nummerische Werte umgesetzt wurde. Digitalsound ist verfügbar, wenn Sie die DIGITAL AUDIO OUT COAXIAL oder OPTICAL Buchsen benutzen. Diese Buchsen senden Audio durch mehrere Kanäle, anstelle von bloß zwei Kanälen, wie bei Analog der Fall ist.

**Disk-Menü:** Ein für die Auswahl von auf einer DVD aufgezeichneten Bildern, Klängen, Untertiteln, mehreren Winkeln usw. vorbereitetes Bildschirmdisplay.

**Dolby Digital:** Ein von Dolby Laboratories entwickeltes Surround Sound-System, das bis zu sechs Digital Audio-Kanäle (vorne links und rechts, Surround links und rechts, Mitte und Subwoofer) aufweist.

**JPEG:** Ein häufig verwendetes digitales Festbildformat. Ein Stehbild-

Datenkomprimierungssystem, von der Joint Photographic Expert Group vorgeschlagen, welches trotz seines hohen Komprimierungsverhältnisses geringes Nachlassen der Bildqualität mit sich bringt. **Kapitel:** Abschnitte eines Bildes oder eines Musikstücks auf einer DVD, die kleiner als Titel sind. Ein Titel setzt sich aus mehreren Kapiteln zusammen. Jedem Kapitel wird eine Kapitelnummer zugeordnet, die es Ihnen ermöglicht, das von Ihnen gewünschte Kapitel zu finden.

**Kindersicherung:** Eine Funktion der DVD zur Beschränkung der Wiedergabe der Disk nach Alter des Benutzers gemäß landesspezifischer Einschränkungsstufe. Die Einschränkung schwankt von Disk zu Disk; wenn sie aktiviert ist, wird die Wiedergabe verhindert, wenn die Softwarestufe höher

als die vom Benutzer festgelegte Stufe ist. **Mehrkanal:** Bei DVD repräsentiert jeder Sound Track ein Klangfeld. Mehrkanal bezieht sich auf ein Soundtrack-Gefüge mit drei oder mehr Kanälen.

**MP3:** Ein Dateiformat mit einem Sounddaten-Komprimierungssystem. "MP3" ist die Abkürzung von Motion Picture Experts Group 1 (oder MPEG-1) Audio Layer 3. Durch Benutzung des MP3-Formats kann eine CD-R oder CD-RW etwa 10-mal mehr Datenmengen als eine reguläre Disk enthalten. **PBC – Wiedergabekontrolle:** Bezieht sich auf das zur Wiedergabekontrolle auf Video CDs oder SVCDs aufgezeichnete Signal. Durch Benutzung von auf einer - PBC unterstützenden - Video CD oder SVCD aufgezeichneten Menübildschirmen können Sie interaktive Software sowie Software mit einer Suchfunktion vorteilhaft benutzen.

**PCM (Pulse Code Modulation):** Ein System zur Umsetzung von analogen Tonsignalen in digitale Signale zur späteren Verarbeitung, ohne dass

Datenkomprimierung bei der Umsetzung benutzt wird. **Regionalcode:** Ein System, mit dem Disks nur in der zuvor designierten Region abgespielt werden können. Dieses Gerät spielt nur Disks ab, die kompatible Regionalcodes haben. Sie können den Regionalcode Ihres Gerätes finden, indem Sie auf die Rückwand schauen. Einige Disks sind mit mehr als einer Region (oder allen Regionen – ALL) kompatibel.

**Seitenverhältnis:** Das Verhältnis von vertikalen und horizontalen Größen eines angezeigten Bildes. Das horizontal : vertikal-Verhältnis von

konventionellen Fernsehgeräten lautet 4:3, und das von Breitbildschirmen lautet 16:9.

**S-Video:** Erzeugt ein klares Bild, indem separate Signale für die Leuchtdichte und die Farbe gesendet werden. Sie können S-Video nur dann benutzen, wenn

Ihr Fernsehgerät eine S-Video-Eingangsbuchse hat. **Titel:** Der längste Abschnitt einer Bild- oder Musikfunktion von DVDs, Musik usw. bei Videosoftware, oder das gesamte Album bei Audiosoftware. Jedem Titel wird eine Titelnummer zugeordnet, damit Sie den von Ihnen gewünschten Titel finden können.

**VIDEO OUT Buchse:** Buchse auf der Rückseite des DVD-Systems, die Videosignale an ein Fernsehgerät schickt.

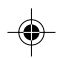

90

19/03/2004, 19/30-8239 210 98882